# **SharePoint palvelualustan käyttöönotto yrityksen intranetissä**

<u> 1989 - Johann Stein, marwolaethau a bhann an t-Amhair an t-Amhair an t-Amhair an t-Amhair an t-Amhair an t-A</u>

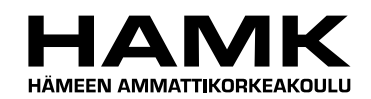

Ammattikorkeakoulututkinnon opinnäytetyö

Tietotekniikan ko.

Riihimäki, 23.8.2011

Heikki Koivisto

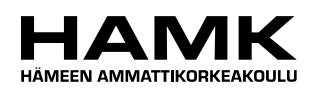

OPINNÄYTETYÖ

Tietotekniikan koulutusohjelma Riihimäki

Työn nimi SharePoint palvelualustan käyttöönotto yrityksen intranetissä

Tekijä Heikki Koivisto

Ohjaava opettaja Raimo Hälinen

Hyväksytty 23.8.2011\_\_\_\_\_\_

Hyväksyjä

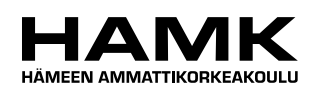

TIIVISTELMÄ

Riihimäki Tietotekniikan ko. Tietoliikenteen suuntautumisvaihtoehto

## **Tekijä** Heikki Koivisto **Vuosi** 2011

**Työn nimi** SharePoint palvelualustan käyttöönotto yrityksen intranetissä

## TIIVISTELMÄ

Opinnäytetyön tavoitteena oli kartoittaa uuden SharePoint 2010 palvelinalustan käyttöönotto ja mahdollisuudet yrityksen näkökulmasta. Työssä tutkin, kuinka SharePoint tehostaa yrityksen dokumenttien hallintaa.

Opinnäytetyön teoriaosuudessa käsitellään SharePoint palvelimen vaatimat osat, SharePoint käyttöympäristön keskeiset komponentit ja Share-Pointin uudet ominaisuudet. Suoritusosuus jakaantuu useaan osaan: suunnittelu, asennus ja käyttöönotto. Ensimmäisessä osassa tutkitaan kuinka on hyvä toteuttaa SharePoint – alustan rakenne. Toisessa osassa asennetaan SharePoint – palvelin parilla eri tavalla. Kolmannessa osassa otetaan käyttöön varsinainen SharePoint – alusta, konfiguroidaan palvelin ja viedään sisältöä palvelimelle.

SharePointin käyttöönoton kohdalla voidaan todeta suunnittelun olevan yhtä tärkeä kuin muidenkin tietojärjestelmien kohdalla. SharePointia käyttäen voidaan tehostaa viestintää ja helpottaa ryhmätyöskentelyä sekä dokumenttien hallintaa, jos suunnittelu onnistuu. Tein opinnäytetyöhöni liitteeksi käyttäjälle aloitusoppaan, jossa ohjeistetaan sivun luontia, dokumenttien lisäämistä ja muita toimintoja, joita SharePointin avulla voidaan tehdä.

**Avainsanat** Tietojärjestelmä, tietojärjestelmien käyttöönotto, SharePoint aloitusopas, SharePoint Foundation 2010, SharePoint Server 2010

**Sivut**  $23 s + \text{litter } 7 s.$ 

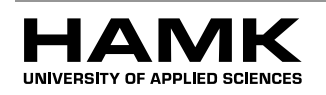

Riihimäki Degree Programme in Information Technology Information Technology

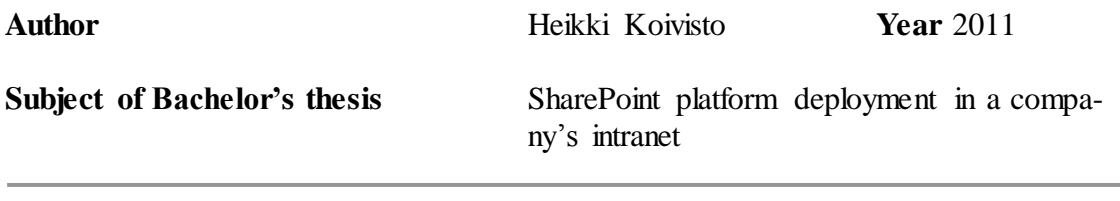

## **ABSTRACT**

My thesis goal was to study the new SharePoint 2010 platform deployment and opportunities from a company's point of view. In my work I also studied SharePoint's opportunities to enhance a company's document management.

In the theory part of this thesis I go through the requirements for Share-Point server, the SharePoint platform environment key components and tell about the new features of SharePoint 2010. The practice part is split into design, installation and deploy of SharePoint. The first section of the practice part examines how to implement SharePoint platform structure. The second section shows how to install SharePoint server in a few different ways. The third section goes through how to configure SharePoint server and import the contents to the server.

The planning stage of SharePoint deployment is as important as in any other case of information system deployment. Using SharePoint can enhance communication and facilitate the teamwork as well as document management if the planning has been successful. I also did a user guide as an attachment to this thesis for users who haven't used SharePoint before. It contains instructions for creating pages, adding documents and other actions that can be made with SharePoint.

**Keywords** information system, information system deployment, Getting started guide, SharePoint Foundation 2010, SharePoint Server 2010

**Pages** 23 p + appendices 7 p.

## TERMIT JA LYHENTEET

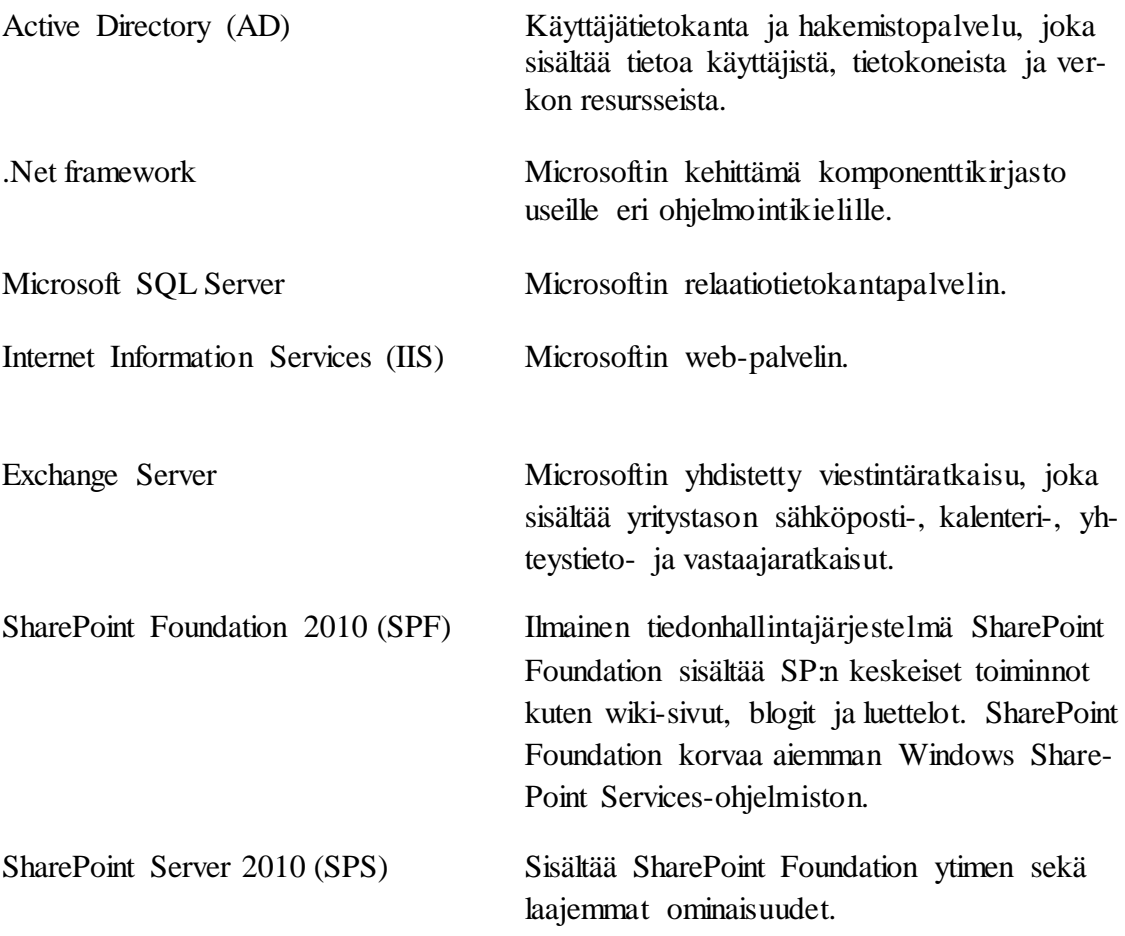

and the control of the control of the control of the control of the control of the control of the control of the

# **SISÄLLYS**

**The Co** 

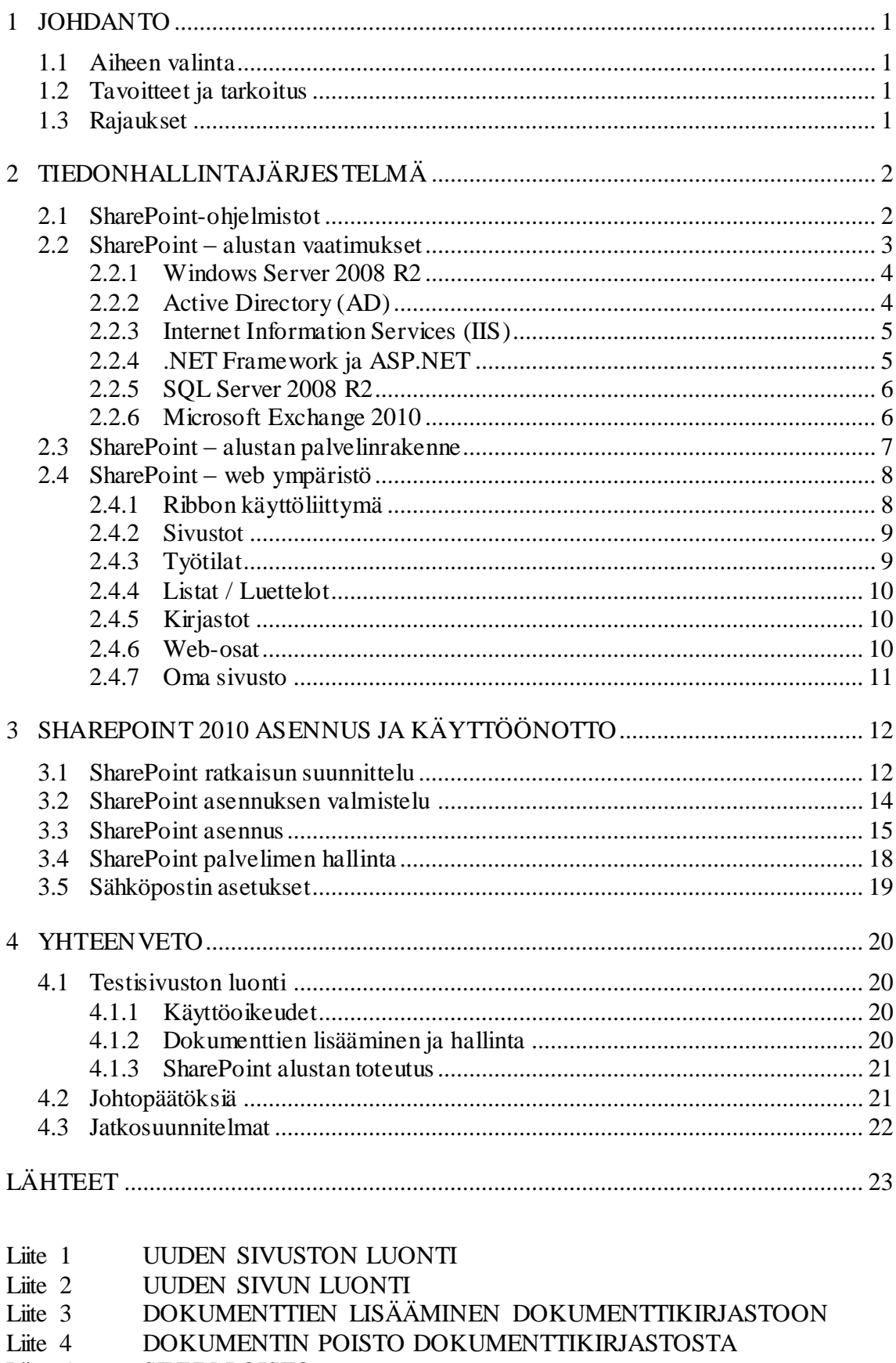

<u> 1989 - Johann Barnett, mars et al. 19</u>

- Liite 5 SIVUN POISTO
- SIVUSTON POISTO Liite 6

## 1 JOHDANTO

## 1.1 Aiheen valinta

Opinnäytetyön aihe valikoitui monien joukosta yleisen kiinnostuksen ja erään ohjelmointikurssien oheismateriaalin innoittamana. Opinnäytetyön tarkoituksena oli kartoittaa uuden SharePoint alustan käyttöönottoa ja mahdollisuuksia yrityksen näkökulmasta. Työssä tutkin, kuinka Share-Pointia käyttäen voidaan tehostaa dokumenttien hallintaa yrityksessä.

## 1.2 Tavoitteet ja tarkoitus

Työn tavoitteena oli myös perehtyä uusimman SharePoint 2010 - alustan asennukseen ja käyttöönottoon sekä tutkia SharePointiin liittyviä työkaluja kuten SharePoint Designeria.

## 1.3 Rajaukset

Työ oli rajattava koskemaan vain SharePoint-alustaan liittyvien komponenttien käsittelyä. SharePointin käyttöönotossa käsitellään pintapuoleisesti Windows Server 2008 R2:sta, Active Directorya, Internet Information Servicesiä, SQL Serveriä sekä muutamia muita osia SharePointin näkökulmasta. Näitä SharePointiin kiinteästi liittyvien osien asennuksia tai yleisiä asetuksia ei käydä lävitse erityisesti, vain siltä osin mitä SP- alustan toiminta edellyttää.

## 2 TIEDONHALLINTAJÄRJESTELMÄ

SharePoint on tiedonhallintaratkaisu, joka järjestää yrityksen tai organisaation sisäistä ja ulkoista yhteistyötä. SharePoint-alustaa voidaan laajentaa tarpeiden mukaan, esimerkiksi lisätä siihen ominaisuuksia, kuten yhteystyötoiminnot, portaalit, www-sisällönhallinta ja dokumentinhallinta. Näille laajennuksille ei jokaiselle tarvitse omaa ohjelmistoa.

## 2.1 SharePoint-ohjelmistot

Microsoft on tuonut uuteen versioon muutamia uusia SharePoint-ohjelmia ja uudistanut vanhojen ohjelmien nimiä. SharePoint Foundation 2010 tarjoaa perustekniikan, jonka pohjalle SharePoint-alustan infrastruktuuri rakentuu. Foundation on korvannut aiemman version nimeltä Windows SharePoint Services, nämä ilmaiset ratkaisut ovat käytettävissä Windows 7 ja Windows Server 2008 käyttöjärjestelmillä. Toisena uudistuksena on SharePoint Server 2010, joka käyttää SharePoint Foundation –ytimessä olevia perustoimintoja sekä tuttua käyttöliittymää. SPS 2010 sisältää muun muassa luettelot, kirjastot, sivuston hallinnan ja mukautuksen SPF:n tavoin. Kaikki SharePoint Foundationin sisältämät ominaisuudet löytyvät myös SharePoint Serveriltä.

SharePoint Server 2010 versioita on kaksi, joista Standard-versio korvaa aiemman Microsoft Office SharePoint Serverin ja tämän lisäksi on Enterprise-versio. SharePoint Server 2010 laajentaa SharePoint Foundationin toimintaa tarjoamalla siihen lisäominaisuuksia ja -toimintoja. SharePoint Serverissä ja SharePoint Foundationissa on molemmissa esimerkiksi sivustomallit, joilla voit tehdä yhteistyötä työryhmäsivustoissa, blogeissa ja kokoustyötiloissa. SharePoint Server sisältää kuitenkin tämän lisäksi ominaisuuksia, kuten tunnisteet ja uutissyötteet, joilla käyttäjät löytävät tietoja, siirtyvät tiedoissa sekä voivat järjestää ja jakaa tietoja. SharePoint Server sisältää hakuominaisuudet, jotka ovat hyödyllisiä suurten organisaatioiden käyttäjille. Esimerkiksi hakuja voidaan tehdä liiketoimintajärjestelmistä kuin SAP:ista sekä muista liiketoimintajärjestelmistä. SharePoint Server Enterprise versiossa hakutoiminnot on mahdollista skaalata sekä näkymätoiminnot ovat monipuolisemmat verrattuna Standard palvelimeen. /1/

SharePoint toimii muiden Microsoftin ohjelmien ja palvelimien kanssa yhteen, kuten esimerkiksi Visual Studio 2010 Team Foundation Serverin kanssa, joka helpottaa versioiden hallintaa. Etätyöskentelijän on mahdollista ladata SharePoint-palvelimelta sisältöä omalle koneelleen SharePoint Workspace-ohjelmaa varten, jolloin pystytään käyttämään sivustoja, luetteloita tai kirjastoja yhteydettömässä tilassa. Tehdyt muutokset synkronoituvat automaattisesti, kun verkkoyhteys jälleen käynnistetään. Useita SharePoint-tehtäviä pystyy tekemään tutuissa Microsoft Office – ohjelmissa, kuten kirjoittamaan yhtä aikaa muiden ihmisten kanssa samaa Microsoft Word- dokumenttia ja näkemään muutokset välittömästi. (McKenna, Laahs & Vanamo 2011, 22-24.)

## 2.2 SharePoint – alustan vaatimukset

SharePoint-alusta koostuu monista sitä tukevista Microsoftin palvelinohjelmistoista ja tekniikoista. Seuraavassa eritellään näitä vaatimuksia tarkemmin. SharePoint-alustalle tarvitaan käyttöjärjestelmäksi Windows Server 2008 SP2 tai Windows 7, huomioitavaa valittaessa Windows 7 on, että SharePointista on ainoastaan 64-bittinen ohjelmistoversio. Lisäksi keskeinen komponentti on Internet Information Services (IIS) – webpalvelin. IIS moduulipohjaisuuden avulla siihen saadaan lisättyä websovellusympäristötuki .Net Frameworkille ja ASP.Netille. SharePointalusta tarvitsee tietokannan, johon tiedot viedään ja tuodaan, joten SQL Server 2008 - tietokantapalvelin on tarpeellinen lisä SharePoint - alustalle. Näiden pakollisten osien lisäksi Microsoftilla on koko joukko lisäohjelmistoja ja työkaluja SharePointin laajentamiseksi. Muun muassa Share-Point Designer sekä Office-ohjelmat ovat vahvasti sidoksissa SP-alustaan.

SharePoint Server ja Foundation tarjoavat monia asennustapoja, mutta asettavat tietyt kehysvaatimukset laitteistolle ja käyttöjärjestelmän komponenteille ennen asennusta. Suunnittelussa on tärkeä ottaa huomioon asennettavien palvelujen määrä ja niiden laajuudet, jonka perusteella täytyy päättää otetaanko käyttöön yksi vai useampi palvelin. Taulukossa 1 esitellään laitteistovaatimukset, jotka sopivat niin yhden palvelimen asennukselle, kuin myös järjestelmälle, jossa palvelut ovat hajautettu erillisille palvelimille.

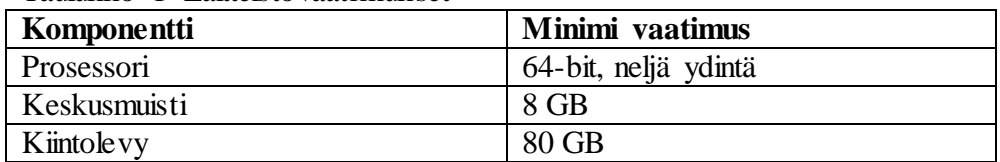

Taulukko 1 Laitteistovaatimukset

SharePoint - alusta vaati toimiakseen tietokantapalvelimen, ja asennetaan joko samalle palvelimelle SP:n kanssa tai omalle palvelimelle osana palvelinryhmää. Taulukossa 2 on käyty läpi yhden palvelimen malli, josta selviää mitkä käyttöjärjestelmä komponentit tarvitaan SharePoint alustalle ja mitkä ovat tarvittavat palvelut joiden tulee löytyä palvelimelta. /2/

Taulukko 2 Ohjelmistovaatimukset

| 1. palvelimen malli | <b>Versiot</b>                                |
|---------------------|-----------------------------------------------|
| Käyttöjärjestelmä   | Windows Server 2008 SP2                       |
| Käyttöjärjestelmän  | Net Framework 3.5.1 with SP1                  |
| komponentit         | Web Server (IIS)                              |
|                     | <b>Application Server</b>                     |
|                     | SQL Server 2008 Express SP1                   |
|                     | Microsoft Sync Framework Runtime $v1.0$ (x64) |
|                     | Microsoft Filter Pack 2.0                     |
|                     | Microsoft Chart Controls for the Microsoft    |
|                     | NET Framework 3.5                             |
|                     | Windows PowerShell 2.0                        |
|                     | SQL Server 2008 Native Client                 |
|                     | Microsoft SQL Server 2008 Analysis Services   |

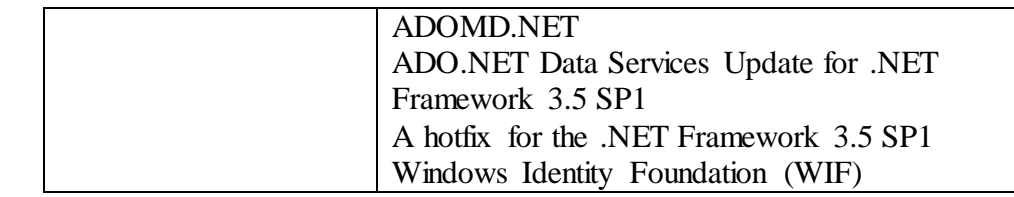

## 2.2.1 Windows Server 2008 R2

Windows Server 2008 R2 käyttöjärjestelmä perustuu samalle Windows NT 6 – sarjan perustalle kuin Windows 7 ja näin ollen ne sisältävät samat arkkitehtuuriset uudistukset ja toiminnallisuudet. Huomattavia lisäyksiä ja muutoksia ovat Server Core-teknologia ja se että käytössä on ainoastaan 64-bittinen osoiteavaruus. Server Core on palvelimen minimaalinen versio ilman varsinaista graafista käyttöliittymää, sen hallintaan käytetään PowerShelliä. Windows Server 2008 R2 on tarjolla eri versioita; Web, Starndard, Enterprise ja Datacenter.

SharePoint perusasennukseen voidaan käyttää Web-versiota, mutta tämä soveltuu käytettäväksi vain testiympäristönä. Yleensä SharePoint asennusalustana käytetään Server 2008 R2 Standard-versioita, jotta saadaan käyttöön keskitetty käyttäjähallinta Active Directoryllä. Windows Server 2008 R2:sesta on poistettu muutamia ominaisuuksia, kuten OSPF reititysprotokollan komponentit, Macintosh palvelut (AppleTalk) ja POP3 palvelu. /3/

## 2.2.2 Active Directory (AD)

Active Directory hakemistopalvelu perustuu avoimeen standardiin Domain Name Services (DNS), se perustuu Lightweight Directory Access (LDAP)—protokollaan ja AD pystyy vaihtamaan tietoa LDAP - protokollaa tukevien järjestelmien kanssa. Active Directory on käyttäjien ja muiden toimialueresurssien keskeinen hallinta- ja varastointipaikka. AD:n avulla voidaan vakioida ja kontrolloida käyttäjiä, käyttäjäryhmiä ja laitteita laajoilla asetuksilla. Hakemistopalvelu perustuu ajatukseen objektien hierarkiasta nimiavaruudessa. Näin ollen jokainen objekti on tunnistettavissa ja määriteltävissä yksilöllisesti.

Active Directoryn rooli SharePointin asennuksessa ja käytössä on keskeinen, mikäli halutaan käyttöön keskitetty käyttäjähallinto. Active Directory sisältää monia SharePointin tarvitsemia käyttäjätilejä ja -ryhmiä jo valmiiksi. AD:hen luodut käyttäjät voidaan tuoda SharePointiin. Käyttäjätileihin voidaan sisällyttää monenlaisia tietoja kuten sähköpostitilitiedot ja yhteystiedot. AD:n kautta voidaan myös hallita SharePointin käyttäjien käyttöoikeuksia. (McKenna ym. 2011, 38-42.)

SharePoint 2010 kanssa voidaan käyttää muitakin hakemistopalveluita, tuettuja ovat SunOne 5.2, Novell eDirectory 8.7.3 ja IBM Tivoli 6.2, mutta näiden kohdalla SharePoint ei tue käyttäjäryhmä-asetusta. (McKenna ym. 2011, 529.)

## 2.2.3 Internet Information Services (IIS)

Internet Information Services on Microsoftin kehittämä Web palvelinkokonaisuus, joka toimii Windows-pohjaisissa käyttöjärjestelmissä. Windows NT 4.0 oli ensimmäinen käyttöjärjestelmä, jossa IIS oli mukana. Viimeisin IIS 7.5 tarjoaa muun muassa seuraavia ominaisuuksia: FTP, SMTP ja HTTP/HTTPS. IIS 7.5:ssä muita tärkeitä uudistuksia ovat moduulipohjaiset laajennukset, paranneltu pyyntöjen välitys, paranneltu ylläpito, IIS moduuli Windows Powershellille ja paranneltu palveluiden suojaus. IIS:ia on mahdollista käyttää myös sovelluspalvelimena kun se laajennetaan ASP.Netillä. Tällöin voidaan käyttää COM-sovellusobjekteja, jotka mahdollistavat yksikertaisten tietokantaliittymien rakentamisen. /4/

IIS on keskeinen osa SharePointin toiminnassa, koska se käsittelee kaikki SharePointin sisältöjä koskevat pyynnöt, toimien edustapalvelimena. URL muodossa saapuvat pyynnöt IIS ohjaa niille sopiville sivuille. Kun avaat SharePoint sivun selaimella, sisältöpyynnön ottaa vastaan Web-palvelin, joka myös vastaa takaisin pyyntöön. Jos sivu sisältää dynaamisia osia kuten Excel Web Access-osan, IIS ohjaa tämän osan pyynnöstä ohjelmistopalvelimelle. Web-palvelin kokoaa ohjatut pyynnöt eri palvelimilta kokonaisuudeksi ja lähettää tulokset sivun muodossa käyttäjälle.

## 2.2.4 .NET Framework ja ASP.NET

Microsoft .Net Framework on Microsoftin kehittämä komponenttikirjasto, jota käytetään Visual Studio- kehitysympäristöllä toteutetuissa ohjelmissa. Microsoft .Net Frameworkin keskeisiä ominaisuuksia ovat laaja tuki eri ohjelmointikielille, ohjelmiston tuoton helppous, suorituskykyisyys, helppo skaalaus ja tietoturvallisuus.

.Net Framework käsittää kaksi osaa, jotka ovat luokkakirjasto ja ajoympäristö. Ajoympäristö eli CLR (common language runtime) kääntää kehitysympäristön tuottaman esikäännetyn (MSIL) ohjelmakoodin binäärimuotoon, jota JIT (just in time) - kääntäjä kääntää käyttöjärjestelmän ymmärtämään muotoon. JIT:n käyttö mahdollistaa automaattisen optimoinnin eri prosessorityypeille ja yhteensopivuuden tulevien prosessorien kanssa. Luokkakirjasto tarjoaa kehittäjälle käyttöön käytössä olevan Windows käyttöjärjestelmän palvelut yhtenäisellä tavalla, jolloin luokkakirjastoa voidaan käyttää kaikilla .Net yhteensopivilla ohjelmointikielillä. /5/

ASP.Net-tekniikalla pystytään näyttämään dynaamisesti HTML- tai XMLkieltä. ASP.Net tekniikalla toteutettu sivu sisältää kaksi tiedostoa, toisessa on ohjelmakoodi ja toisessa HTML-koodi. Näistä ohjelmakoodi käännetään CLR kääntäjällä binäärimuotoon. ASP.Net tekniikalla voidaan toteuttaa sivuja myös välimuistitekniikkaa käyttäen, jolloin sivua ei tarvitse jokaisella pyynnöllä luoda.

SharePoint hyödyntää ASP.NET 3.5 ja .Net 2.0 versioita. Nämä tekniikat tuottavat laajat ohjelmisto- ja web-kehitys mahdollisuudet yhdessä Visual Studion kanssa. SharePointin ohjelmointia ja suunnittelua varten on toinenkin ohjelma nimeltään SharePoint Designer 2010, jolla voidaan tehdä nopeasti SharePointia varten kehitysprojekteja. SharePoint – alustalle ohjelmointia tehdessä on oltava tuntemusta laajalti ASP.Net ja .Net ympäristöistä sekä SharePoint arkkitehtuurista.

## 2.2.5 SQL Server 2008 R2

SQL Server 2008 R2 on relaatiotietokantapalvelin-ohjelmisto, josta on tarjolla monia eri versioita, Express, Standard, Enterprise ja Developent. Monet ohjelmat ja palvelut käyttävät tietokantaa tietojen ja sisällön tallentamiseen. MS SQL Server 2008 R2 sisältää monia uusia ominaisuuksia kuten Master Datan (Master Data Services), joka auttaa yhdenmukaistamaan eri järjestelmien tietoja. SQL palvelin sisältää uusia ominaisuuksia myös SharePointin osalta, josta PowerPivot-toiminnallisuus mahdollistaa tiedon analysoinnin ja raportoinnin. PowerPivot koostuu kahdesta osasta: PowerPivot for Excel ja PowerPivot for Sharepoint. Kun analyysit ja raportit halutaan jakaa yhteiskäyttöisiksi, tarvitaan PowerPivot for Share-Point, joka on SQL Server 2008 R2 Enterprise -version ominaisuus. Sen avulla saadaan myös hallinta- ja valvontanäkymä PowerPivotsovelluksiin. /6/

SQL palvelin on SharePointin toiminnan kannalta yksi tärkeimmistä osista. Tietokantaan tallennetaan kaikki tiedot, jotka koskevat SharePointalustaa niin viesteistä aina konfigurointitietoihin asti. SharePoint käyttää näiden tietojen tallentamiseen erillisiä tietokantoja. SharePoint 2010:ssä on uusi ominaisuus, jonka myötä on mahdollista käyttää tekniikkaa nimeltä Remote Blob Storage. RBS:n avulla voidaan tallentaa tiedot tiedostojärjestelmään tai erityiseen tallennustilaan. Tästä on hyötyä pienemmän SQL sisältötietokannan muodossa sekä muut ohjelmat pääsevät käsiksi tietoihin ilman SQL yhteyttä. SQL ollessa SharePointin keskeisin tallennuspaikka on tietokantapalvelin syytä varmistaa, joko kahdentamalla tai varmuuskopiomailla. Vikatilanteissa tiedot pystytään palauttamaan eikä yritykselle koidu tästä haittaa. Suurissa kokonaisuuksissa on syytä tutkia, kuinka tietokanta toteutetaan SharePoint-alustalle. Tietokantapalvelimella on suuri vaikutus SP:n toimintanopeuteen sekä sivuston sisältötietokantojen toteutuksella tietokannan toimivuuteen. (McKenna ym. 2011, 32.)

## 2.2.6 Microsoft Exchange 2010

Exchange 2010 on Microsoftin sähköpostipalvelin, joka yhdistää viestinnän perusosat yhteen, sisältäen sähköposti-, kalenteri-, yhteystieto- ja vastaajaratkaisut. Exchange 2010 on mahdollista toteuttaa yksinkertaisella lähestymistavalla jonka avulla käytettävyys ja suorituskyky paranevat ja myös järjestelmän luotettavuus paranee. Uudet ominaisuudet parantavat ylläpitoa, suojaavat viestintää ja laajentavat etäkäyttömahdollisuuksia. Exchange 2010:n käyttöä on helpotettu laajentamalla viestintää sähköpostien lisäksi vastaaja- ja pikaviestintäominaisuuksilla. Sähköpostin käyttö onnistuu niin ikään mobiililaitteessa kuin selaimessakin. Suojaukseen ja luotettavuuteen on tehty parannuksia, jolloin Exchange 2010 palvelin voidaan

suojata roskaposti- ja virusuhkilta. Exchange 2010 voidaan mukauttaa yrityksen tietoturvanormeihin, jolloin haitalliset sähköpostit estetään tehokkaasti, viestit salataan ja viestien sieppaaminen estetään.

SharePoint sisältää samoja toimintoja kuin Exchange, joten näitä palveluita voidaan yhdistää. Näiden järjestelmien välillä voidaan vaihtaa tietoja ja esimerkiksi kalenterit yhdistää. SharePointiin voidaan yhdistää myös sähköpostipalvelin ja tuoda sekä viedä viestit järjestelmien välillä. SharePointiin voidaan luoda käytäntöjä, jotka ohjaavat sähköpostin tulevia viestejä uudestaan.

## 2.3 SharePoint – alustan palvelinrakenne

SharePoint alusta tarvitse toimiakseen erilaisia palvelimia ja niiden palveluja. Palvelimet voidaan jakaa kahteen ryhmään tarkoituksen perusteella, edusta- ja taustapalvelimet.

Ensimmäinen ryhmä on kosketuksissa loppukäyttäjän kanssa vastaten pyyntöihin ja välittäen tulokset. SharePointissa näitä kutsutaan Web edustapalvelimiksi (WFE), ne ottavat vastaan kaikki palvelupyynnöt käyttäjiltä ja ohjelmistoilta esittäen ne käyttäjälle Web – sivujen muodossa takaisin.

Taustapalvelin voidaan jakaa kahteen. Ensimmäistä näistä kutsutaan ohjelmistotasoksi. Pienissä kokonaisuuksissa ei tarvita erillistä ohjelmistopalvelinta vaan tämä toiminto on yhdistetty edustapalvelimeen. Erillistä ohjelmistotasoa käytetään yleensä suurissa yrityksissä nopeuttamaan järjestelmän toimintaa. Näissä järjestelmissä palvelut ovat hajotettu erillisille palvelimille hoitamaan omia tehtäviään, joista suoriutuvat parhaiten.

Toisella taustatasolla on tietokantapalvelut ja -palvelimet, joissa pidetään tallessa tietoa ja tarjotaan sitä muille tasoille. SharePoint käyttää SQL palvelinta tietovarastona, suurissa kokonaisuuksissa voidaan käyttää päällekkäisiä tietokantapalvelimia ja tietokantoja.

SharePointin tapauksessa paras esimerkki on indeksointi palvelu, jonka suorittaminen keskitetyllä palvelimella on tehokkaampaa kuin sen suorittaminen kaikilla palvelimilla. Lopuksi tulokset lähetetään kaikille palvelimille jotka tekevät hakuja. Kuvassa 1 on tyypillinen SharePoint-alustan rakenne. (McKenna ym. 2011, 13.)

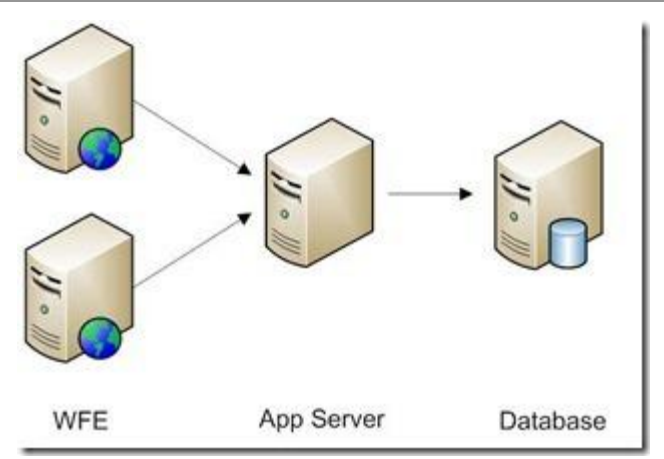

Kuva 1 SharePoint palvelinten topologia rakenne

SharePointin yhteydessä puhutaan usein palvelinfarmista. Farmit koostuvat useista erilaisista palvelimista, jossa jokaisella palvelimella on oma tehtävänsä. Useat komponentit toimivat taustalla farmissa, palvellen käyttäjää läpinäkyvästi. Uusi SharePoint arkkitehtuuri mahdollistaa joustavan asennuksen ja resurssien jakamisen useille eri palvelimille sekä samalla voidaan myös kahdentaa tärkeitä palvelimia, kuten esimerkiksi tietokantapalvelin.

2.4 SharePoint – web ympäristö

SharePoint on Web-pohjainen ohjelmisto, se on suunniteltu käytettäväksi pääosin Internet sivujen kautta. Uusien ominaisuuksien myötä SharePoint voidaan liittää moneen eri palveluun ja palvelimeen. Käyttäjälle Share-Point näkyy web - ympäristön kautta, jota hyödynnetään työtehtävissä tai jolla on toteutettu web-sivusto informaation jakamiseen. Asennuksen jälkeen SharePoint sisältää oletuksena vain keskushallintasivuston webympäristössä, joten käyttöä ei voi aloittaa samoin tein. SharePoint webympäristö sisältää valmiiksi monenlaisia sivupohjia, joita voidaan helposti lisätä näkymään. Seuraavassa muutamia keskeisiä komponentteja, joista SP-alusta rakentuu ja johon käyttäjä törmää käytössä.

2.4.1 Ribbon käyttöliittymä

Microsoft on lisännyt uuden käyttöliittymän SharePoint 2010:een nimeltään Ribbon. Tämä Ribbon valintanauhakäyttöliittymä on tuttu jo Office 2007 ohjelmien käyttäjille. Valintanauhasta löytyvät komennot helposti ja nopeasti ja jokainen sivu sisältää sivukohtaiset välilehdet, joten toiminnot löytyvät keskitetystä paikasta.

Ribbon organisoi vaihtoehdot kahdelle välilehdelle seuraavasta:

Yleiset toiminnot ovat ryhmitelty yhteen tehtävittäin ja ne esiintyvät kun SharePoint sivuja selaa. Taustalla Ribbon etsii sopivat työkalut välilehdelle näkyväksi, jotka sopivat sivun toimintoihin.

- Sisältösidonnainen välilehti ilmaantuu kun suoritat erikoistoiminnon, tarjoten sopivat käskyt liittyen toimintoon. Sisältösidonnaiselta välilehdellä on sumennettu ylimääräiset toiminnot, jotta mahdolliset tarvittavat toiminnot löytyvät helpommin ruudulta.

Kuvasta 2 nähdään tyypillinen tapa, jolla valintanauhaan on sijoitettu välilehdet, ryhmät ja komennot SharePoint Web-sivun ylälaidassa. Tässä esimerkissä näkyy selvästi kolme komentoryhmää, jotka esiintyvät useimmilla välilehdillä muotoile näkymää, hallitse näkymiä sekä jaa ja seuraa. (McKenna ym. 2011, 28-30.)

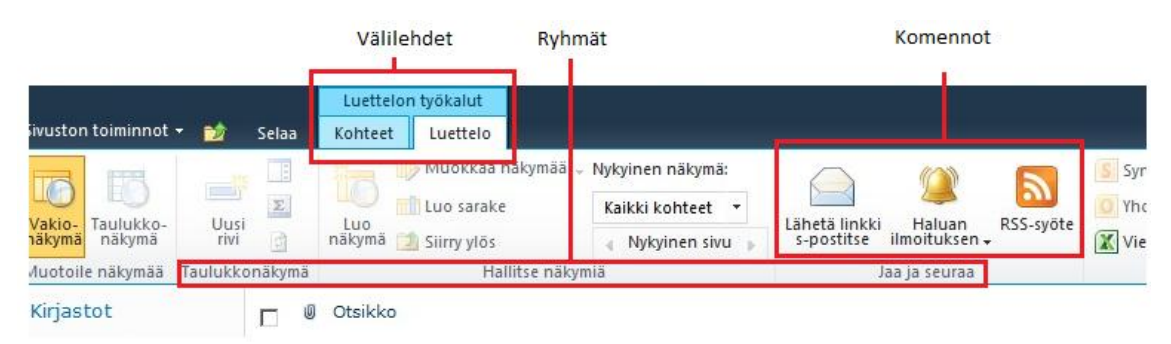

Kuva 2 uusi valintanauha Ribbon

## 2.4.2 Sivustot

Sivustot ovat SharePoint Web – ympäristön perusosia. Sivustot Share-Pointissa koostuvat useista sivuista, joilla on sama omistaja ja jaetut hallinnointiasetukset. Yksittäiset sivut voidaan luokitella kahteen ryhmään juurisivu ja alisivut.

SharePoint tarjoaa sisäänrakennettuna navigointikomponentit, joiden avulla pystyy helposti siirtymään yhden sivuston sivujen välillä. Alisivun hallinta-asetuksissa näkyy hallintatyökaluissa vain tätä sivua koskevat vaihtoehdot ja mukana on linkki juurisivun asetuksiin. (McKenna ym. 2011, 160.)

Sivusto tarvitsee toimiakseen Web – sovelluksen ja sisältötietokannan Web – palvelimelle. Nämä voivat isännöidä yhtä tai useita sivustoja, mutta sivustot eivät voi ulottua monelle sisältötietokannalle. Sivustojen luonti onnistuu kahdella tapaa, joko keskushallintasivujen kautta tai käyttäen PowerShelliä ja komentoa New-SPSite. Jokaisella sivustolla on oma hallinto- ja siirtymisrakenne – mutta SharePoint ei sisällä sisäänrakennettua tapaa liikkua usean eri sivuston välillä. Siksi jokaiselle sivustolle voidaan tarjota lisäsuojausta. Sivustot ovat rakenteeltaan hierarkkisia, joten alisivut perivät juurisivun asetukset ja sen ominaisuudet. (McKenna ym. 2011, 161.)

## 2.4.3 Työtilat

Yleisten sivustojen lisäksi SharePoint sisältää erityistilanteisiin tarkoitettuja sivustopohjia, jotka ovat työtiloja. Sivustolla käyttäjät pystyvät työstä-

mään dokumentteja yhdessä, järjestämään kokouksia ja jakamaan tietoja. Työryhmällä voi esimerkiksi olla oma sivusto, jossa se säilyttää aikatauluja, tiedostoja ja työmenetelmien tietoja. Työryhmän sivusto voi olla osa suurempaa koko organisaation portaalisivustoa, jossa kukin osasto, kuten henkilöstöhallinto-osasto, voi tarkastella ja julkaista koko organisaation käyttöön tarkoitettuja tietoja ja resursseja. /1/

## 2.4.4 Listat / Luettelot

Luettelo on verkkosivuston osa, johon käyttäjä voi tallentaa tietoja ja jolla se voi jakaa sekä hallita tietoja. Esimerkiksi voidaan luoda tapahtumaluettelo, jolla seurataan henkilöille määrättyjä töitä tai seurataan työryhmän tapahtumia kalenterissa. Käyttäjä voi suorittaa kyselyitä tai isännöidä keskusteluja omilla sivuilla.

Vaikka luetteloita on erityyppisiä, niihin lisätään kohteita samalla tavalla, joten käyttäjän ei tarvitse opetella uusia tapoja jokaista luetteloa varten erikseen. Luettelokohde koostuu sarakkeisiin sijoitetusta tekstistä, mutta joissakin luetteloissa kohteeseen voi lisätä liitteitä.

Monissa sivustoissa tietyt luettelot luodaan valmiiksi. Tällaisia oletusluetteloita ovat esimerkiksi keskustelualueet ja kalenteriluettelot. Käyttäjät voivat luoda luetteloita erityyppisten mallien pohjalta, jossa on valmiiksi mallit ja asetukset. /1/

## 2.4.5 Kirjastot

Kirjasto on sivustolla oleva paikka, johon voidaan luoda, kerätä, päivittää ja hallita tiedostoja ryhmän jäsenten kanssa. Jokaisessa kirjastossa näkyy tiedostojen luettelo ja tärkeitä tietoja tiedostoista. Kirjaston käyttäjät voivat varastoida työskentelyssä tarvittavia tietoja.

Tiedostoja voidaan lisätä kirjastoon suoraan nettiselaimen kautta. Kirjaston lisättyjä tiedostoja voivat tarkastella muut henkilöt, joilla on tarvittavat oikeudet. Kirjastoon lisätyt tiedostot eivät välttämät näy heti selaimessa, mutta sivun päivityksen jälkeen uusi kirjaston sisältö näkyy.

Jos käyttää SharePoint Server - yhteensopivaa ohjelmaa, voi kirjaston tiedostoja käyttää mallipohjana uutta tiedostoa luodessa. Tiedostoja pystyy tallentamaan kirjaston muistakin ohjelmista, jotka tukevat SharePointia, kuten SharePoint-työtilasta tai Microsoft Wordista. Näiden lisäksi voidaan tehdä vuokaavioita, joiden pohjalta viestejä ja tiedostoja ohjataan kirjastossa. /1/

## 2.4.6 Web-osat

Web osat perustuvat ASP.Netin pohjalta rakennettuihin pieniin ohjelmistoihin, joilla muodostetaan sivustolle useimpia perusrakenneosia. Tällaisia perusrakennusosia ovat dynaamiset listat ja kirjastot SharePoint-sivuilla. Jos käyttäjällä on oikeudet muokata sivuston sivuja, niitä voidaan muokata myös verkko-osan sisältämällä ohjelmalla. Sitä kautta voidaan muokata sivustolla näkyviä kuvia ja kaavioita, tiedostoluetteloita ja liiketoimintatietojen mukautettuja näkymiä.

## 2.4.7 Oma sivusto

SharePointin yleisten sivustojen lisäksi jokaisella käyttäjä on mahdollisuus luoda omat SharePoint-sivustot, jossa voi jakaa tiedostoja, linkkejä ja tietoa itsestään verkkoprofiili muodossa. Siellä voi myös kirjoittaa blogia, hakea tietoja tai tehdä töitä.

Omat sivustot sisältävät kaksi erilaista sivustoa julkisen- ja yksityisenosan, jolloin käyttäjä voi päättää mitä jakaa ja mitä pitää omina tietoina. Lisäksi on mahdollista merkitä linkkejä tietoihin ja etsiä tietoja, joita muut käyttäjät ovat merkinneet tai jakaneet uutissyötteissään. /7/

## 3 SHAREPOINT 2010 ASENNUS JA KÄYTTÖÖNOTTO

SharePoint 2010 alustaan asennus ja käyttöönotto koostu neljästä eri vaiheesta:

- suunnittelu
- palvelinympäristön valmistelu
- SharePoint alustan asennus ja käyttöönotto
- sisällön vienti SharePointiin

Tässä luvussa tarkastellaan tarvittavia toimenpiteitä ennen SharePointin hyödyntämistä.

#### 3.1 SharePoint ratkaisun suunnittelu

Kun yrityksessä suunnitellaan SharePointin hyödyntämistä, tarvitsee ensin kartoittaa jo olemassa olevat palvelut ja resurssit kuten Windowspalvelimien tai -palvelimen versiot. Tämän lisäksi tarvitsee selvittää, kuinka monta palvelinta farmissa tarvitaan web-sovelluksille ja sisältötietokannoille. Ennen laitteistosuunnittelun aloittamista on tärkeä kartoittaa liiketoiminnan vaatimukset, eli selvittää mitä SharePointilla pyritään saavuttamaan. Kartoituksella on vaikutus sivustojen suunnitteluun, erityisesti siihen miten eritellä sisältöä ja kuinka monta nimiavaruutta tarvitaan sekä miten hienorakeinen hallintaprosessi on. Yrityksessä SharePointin toimenkuva ja käyttölaajuus määrittelevät palvelinten määrän. (McKenna ym. 2011, 34.)

SharePointin käyttö voidaan aloittaa pienimuotoisesti ensin yhdellä palvelimella. Tämä ratkaisu soveltuu vain pieniin yrityksiin tai testikäyttöön tai pienille sisältötietokannoille. Uuteen SharePointiin on lisätty joustavuutta, jonka johdosta käyttö voidaan aloittaa pienellä määrällä laitteita ja myöhemmin laajentaa ja hajauttaa palvelinfarmin toimintoja asentamatta SharePointia kokonaan uudestaan. Mahdollinen palvelinfarmin laajennus on syytä kuitenkin huomioida ja suunnittelussa, jolloin voidaan miettiä sivustojen – ja web-sovellusten paikkoja ja rakenteita, jotta vältytään ylimääräisiltä siirto-operaatioilta palvelinfarmin sisällä. Sisältöä voidaan siirtää sivustojen sisällä sekä sivustolta toiselle kuhan sisällön dokumenttitunnus (Unique Document = ID) pysyy samana. (McKenna ym. 2011, 223.)

SharePoint topologian suunnitteluun kuuluu neljä pääosaa, nämä ovat palvelinfarmi, palvelusovellukset, web-sovellukset ja sivustot. Tämän lisäksi Microsoftilla on suunnitteluprosessin tueksi yksityiskohtainen Best practices opas, jossa on kaikkiaan 13 vaihetta.

Palvelinfarmi on SharePointin tukiranka, joka sisältää kaikki tiedot ja toiminnot. Jokaisella fyysisellä SharePointpalvelininfrastruktuurilla voi olla vain yksi palvelinfarmi, vaikka SQL-palvelimia olisi monia toimimassa taustalla. Palvelinympäristöä suunniteltaessa on myös otettava huomioon mahdollinen olemassa oleva palvelininfrastruktuuri. Suunnittelussa tarvitsee huomioida kuinka käyttäjät tunnistetaan ja mahdollinen erillinen tietokantapalvelin sekä sähköpostipalvelin.

- Palvelusovelluksia voidaan jakaa uudella joustavalla mallilla helposti, kuten esimerkiksi haku ja metadatan ylläpito useille websovelluksille ympäri palvelinfarmia.
- Web-sovellukset sisältävät varsinaisen sisällön ja ovat yhteydessä palvelusovelluksiin. Näihin sisältöihin pääsee käsiksi yleensä yhden URL kautta (esim[. http://intranet:9](http://intranet/)000), mutta ne voidaan laajentaa useille IIS web- palvelimille tai IIS sidoksille jotka tarjoavat saman URL:in sisältöä.
- Sivustot voivat sisältää useita sisäkkäisiä sivustoja, joilla on sisältönä luetteloita ja asiakirjoja. Sivustot ovat tärkeitä suunnittelun osia, koska SharePoint järjestelmän asetukset, kuten kiintiöt, sovelletaan sivusto tasolla, nämä vaikuttavat niin käyttäjään kuin ylläpitäjään. (McKenna ym. 2011, 224.)

Koostui SharePoint 2010 asennus yksinkertaisesta palvelinfarmista tai monimutkaisesta kuormatasausinfrastruktuurista on sen suunnittelu tärkeää. Jotta palvelinfarmi pystyy tarjoamaan palveluita käyttäjille (esimerkiksi SharePoint Search-toiminto), täytyy sen sisältää vähintään yksi ohjelmistopalvelu, web-sovellus ja sivusto. Näiden avulla pystytään tallentamaan tietoa listoihin ja kirjastoihin. Kuvassa 3 näkyy yksinkertainen tapa tarkastella perustopologia-komponentteja.

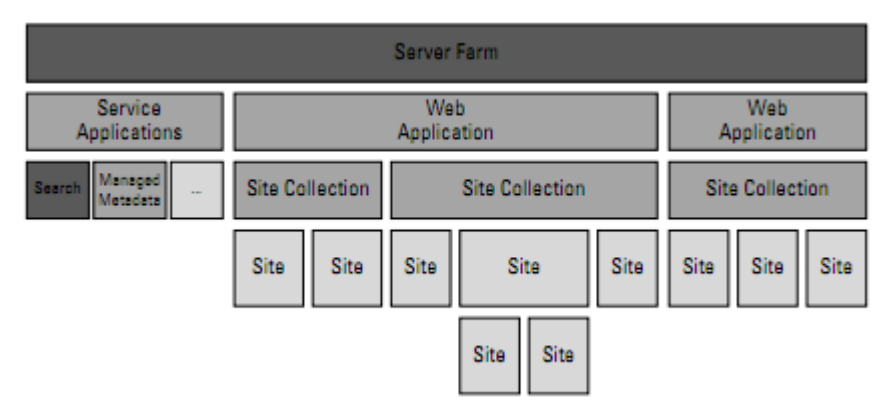

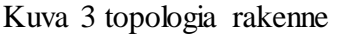

Yksi suunnittelun vaihe, jotta järjestelmä vastaa yrityksen tarpeita on kartoittaa kuinka yrityksessä halutaan tarjota pääsyä ja sisältöä SharePointin kautta niin yrityksen sisällä kuin ulkopuolellakin. SharePointin sisältöä on mahdollista jakaa viiteen eri vyöhykkeeseen; oletus, intranet, extranet, internet ja mukautettu. Jokaiselle vyöhykkeelle pystytään määrittelemään erikseen autentikointi ja Web-sovellusten säännöt. Esimerkiksi yhteistyökumppanille voidaan antaa lukuoikeus yrityksen extranettiin käyttäen SSL-salausta, jättäen samanaikaisesti sisäiseen verkkoon yrityksen työntekijöille täydet hallintaoikeudet sisältöön. (McKenna ym. 2011, 224-225.)

## 3.2 SharePoint asennuksen valmistelu

SharePoint edellyttää tiettyä tasoa Windows palvelimelta, jotta se voidaan asentaa. Tarkemmat vaatimukset ovat edellä mainittu kohdassa 2.2 Share-Point – alustan vaatimukset. Työssä käytin Windows Server 2008 R2 Enterprise palvelimia, jotka olivat päivitetty Service Pack 1:llä. Käytössä oli kaksi Windows palvelinta, jotka olivat asennettu virtuaaliympäristöön VMwarea käyttäen. SharePointin asennus voidaan suorittaa ilman AD:ia, mutta tämä tuo ongelmia käyttäjähallintaan. Lisäksi ilman AD:ia versioon tarvitsee käsin lisätä pari käyttäjätunnusta, joilla SharePoint - palveluita suoritetaan palvelimella. AD:in käyttöönotto on yksinkertainen prosessi, se voi sijaita samalla fyysisellä palvelimella SharePoint palvelimen kanssa. Ennen SharePointin asennusta tarvitsee asentaa ohjelmisto- ja webpalvelinroolit palvelimelle sekä seuraavat ominaisuudet ohjelmistopalvelimeen kuvan 4 mukaisesti ja web-palvelimeen riittävät vakio-osat.

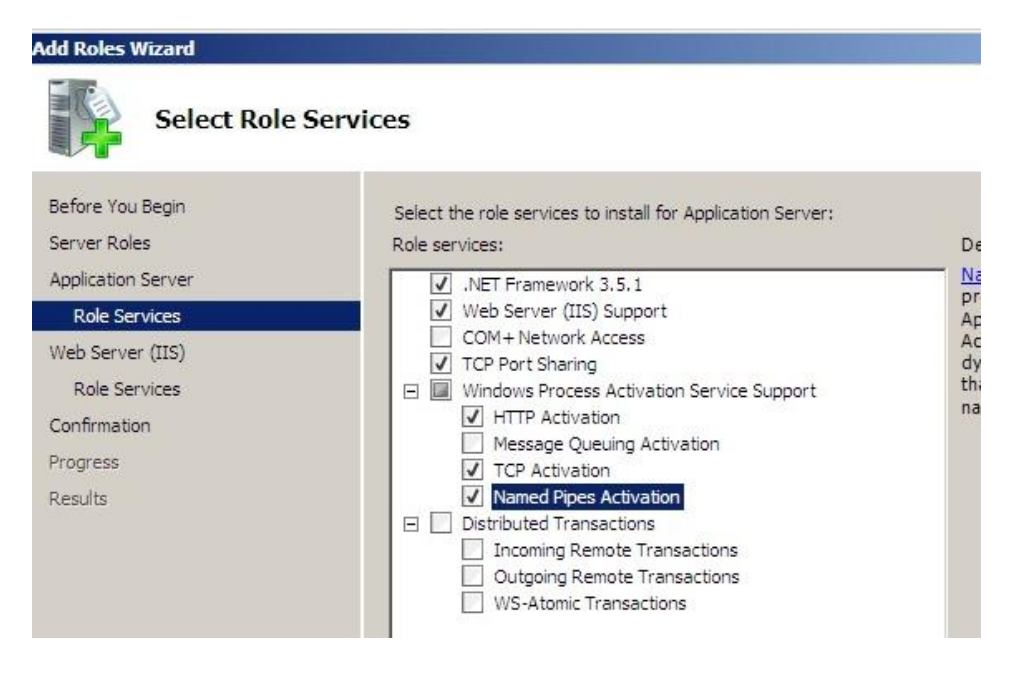

Kuva 4 valitaan ohjelmistonpalvelimeen asennettavat ominaisuudet

Mikäli yrityksessä on jo käytössä tietokantapalvelin, voidaan seuraavat SQL palvelimen asennuksen vaiheet ohittaa ja edetä SharePoint palvelimen asennukseen. Ennen SQL asennusta päivitetään .Net Framework Service Pack 1 sekä Windows Installer 4.5, jonka jälkeen päästään varsinaiseen SQL palvelimen asennukseen. Palvelimen asennuksessa valitaan kuvan 5 mukaiset ominaisuudet tietokantapalvelimeen. SQL raportti sekä SQL Server PowerPivot palvelut voidaan asentaa vasta SP-palvelimen jälkeen.

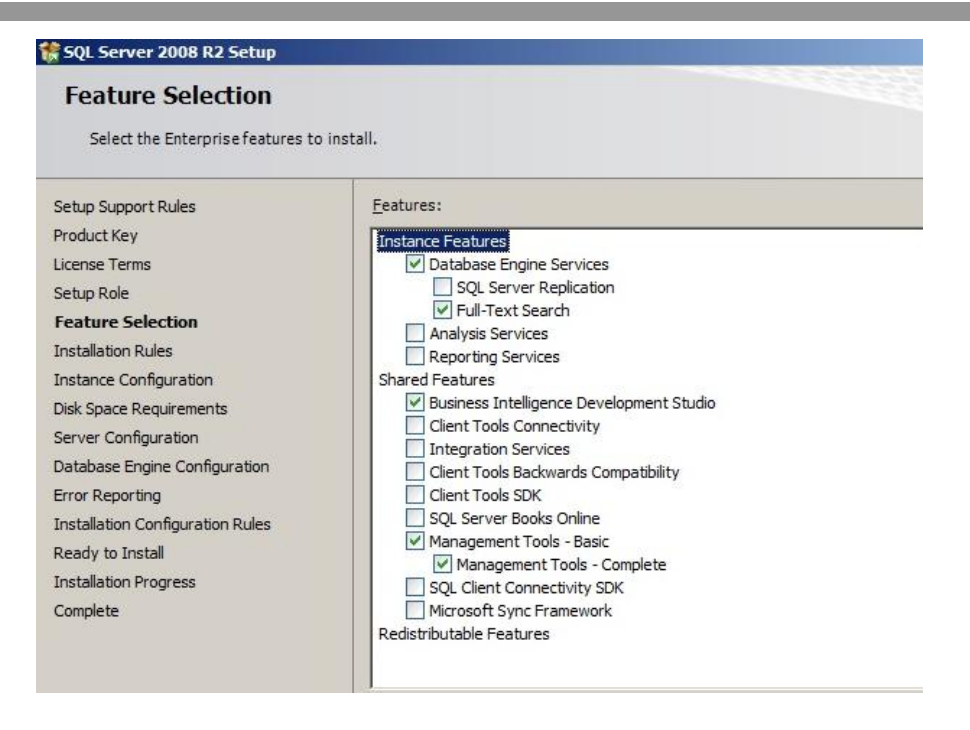

Kuva 5 tietokantapalvelimen ominaisuuksien valinta

Instanssi asetuksiin (Instance Configuration) valitaan tässä yksinkertaisessa mallissa oletusinstanssi, mutta kompleksisimmissa järjestelmissä valitaan toisin. Palvelimen konfiguraatiossa valitaan käyttäjätunnus, jolla SQL-palveluita suoritetaan, tässä yksinkertaisessa mallissa valitaan administrator-tunnus. Seuraavaksi konfiguroidaan tietokannan tietojenkeräämistavat, SharePoint tarvitsee case-sensitive, accent-sensitive, Kanasensitive, ja width-sensitive laajuudet sekä valitaan tietokannan tunnistautumismenettely, johon valitaan Windows menettely. Näiden vaiheiden jälkeen ohjelmisto asentaa palvelinohjelmiston palvelimelle. Asennuksen jälkeen otetaan käyttöön SQL Server Network Configuration ohjelman kautta seuraavat protokollat Named Pipes ja TCP/IP. Päivitykset on syytä tarkistaa kuntoon ja asentaa muut taulukon 2 ohjelmat tai päivitykset palvelimeen. Näiden vaiheiden jälkeen voidaan siirtyä SharePoint palvelinohjelmiston asennukseen.

#### 3.3 SharePoint asennus

SharePointin asennus voidaan aloittaa kun kaikki valmistelevat vaiheet on suoritettu. Asennus aloitetaan valitsemalla suunnitelman mukainen palvelintyyppi, tässä tapauksessa valittiin kokoasennus kuvan 6 mukaisesti, jotta voidaan myöhemmin laajentaa palvelinfarmia muilla SharePointpalvelimilla.

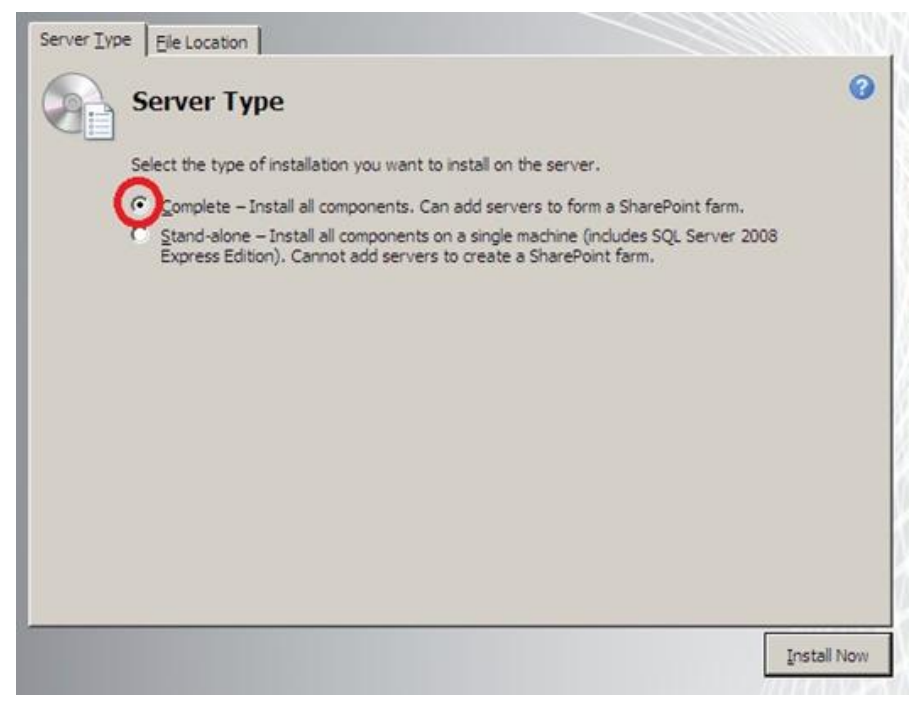

Kuva 6 SharePoint palvelintyyppi

Tämän jälkeen valitaan tietokanta, johon SharePoint – palvelin yhdistetään. Kuvassa 7 SharePoint yhdistetään tietokantaan, joka on samalla palvelimella ja annetaan käyttäjätunnus ja salasana yhdistettävään palvelimeen.

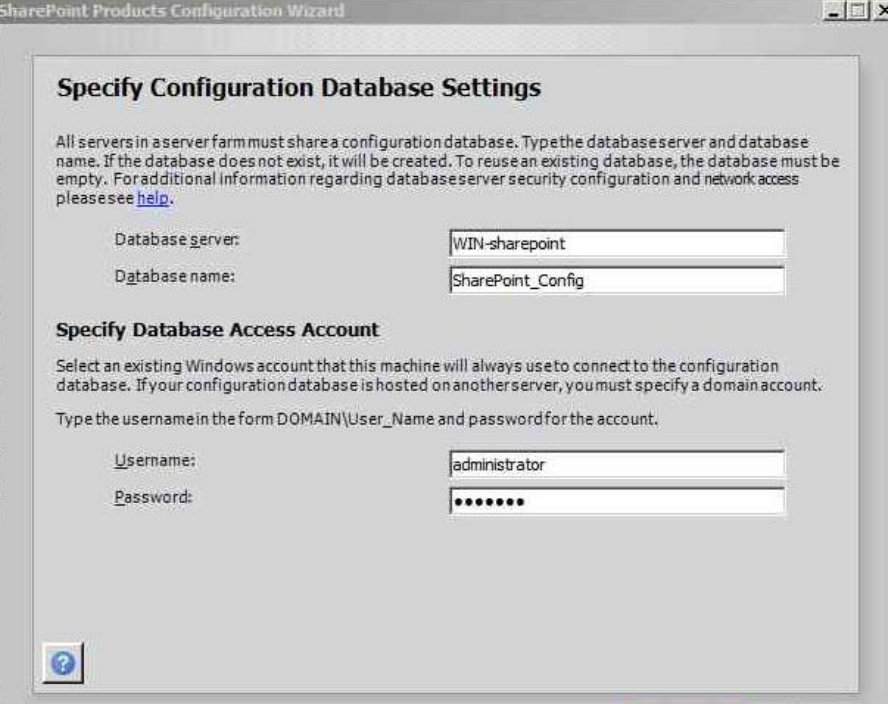

Kuva 7 SP palvelimen tietokantayhteys

Mikäli SharePoint asennetaan ilman AD:ia täytyy ennen asennusta tai asennuksen aikana luoda tarvittavat käyttäjätunnukset, jotka suorittavat SharePoint –palveluita sekä suorittaa käyttäjätunnuksen rekisteröintikomennot. Asennuksen lopussa konfiguroidaan palvelimen hallintasivuston osoite ja portti (9000) sekä tunnistautumistapa. Asennuksen jälkeen avataan SharePoint hallintasivusto ja käynnistetään ohjattu konfigurointi palvelinfarmille. Tässä yhteydessä voidaan luoda ensimmäinen sivusto palvelimelle.

Tämän jälkeen voidaan asentaa SQL analyysi- ja raportointipalvelut sekä lisäosat SharePoint-alustalle. SQL-asennus käynnistetään uudestaan ja valitaan uusi asennus, jonka jälkeen päästään valitsemaan SQL Server PowerPivot for SharePoint. Tämä asennetaan jo olemassa olevaan palvelinfarmiin ja käytetään käyttäjätunnuksena samaa kuin aiemmin asennuksessa. SQL raportointi konfiguroidaan vielä kuntoon Reporting Services Configuration Manager ohjelman kautta, siellä yhdistetään raporttipalvelu tietokantaan sekä vahvistetaan Web Service ja Report Manager – osoitteet käyttöön. Sitten avataan SharePoint - hallintasivuston yleisohjelmaasetukset ja valitaan Reporting Services Integration, jonne täytetään raportti palvelimen Web-osoite, todentamistapa ja käyttäjätunnus kuvan 8 tapaan.

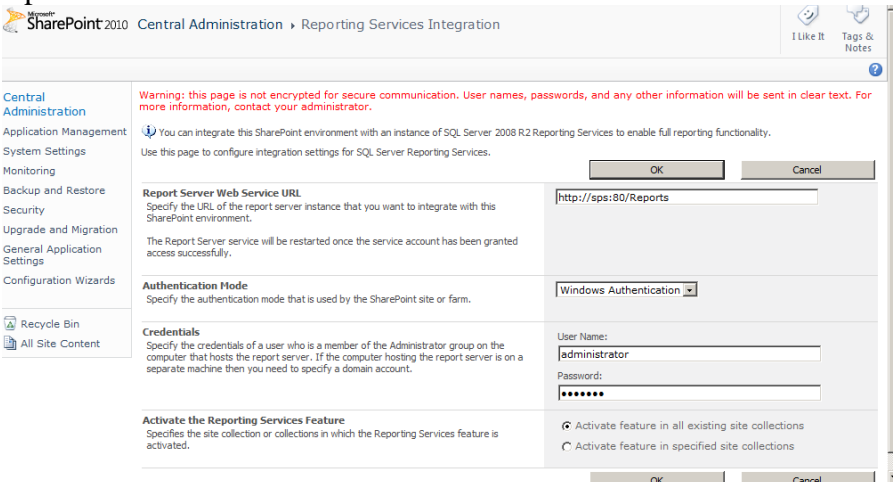

Kuva 8 raportti palvelun käyttöotto SP:lle

Raportointipalvelin lisätään SharePoint asennukseen ja varmistetaan tämän palvelun toiminta hallintasivustolta löytyvän linkin kautta kuten kuvassa 9.

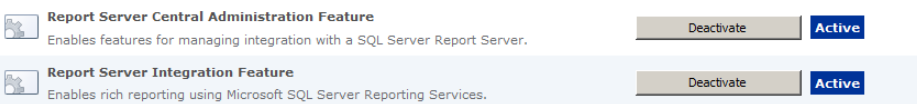

Kuva 9 raportointi aktiivisena

Raportointiominaisuus on otettava käyttöön jokaisella sivustolla erikseen, se onnistuu menemällä sivuasetuksiin, josta löytyvät raporttipalvelun asetukset.

Työssä otettiin lopuksi käyttöön myös suomi-kielipaketti, SP Designer, Fast Search Server 2010, Microsoft Office Communication Server 2007 R2 ja Project Server 2010 ohjelmistot. Näiden komponenttien asennus ja käyttöönotto sujui suoraviivaisesti.

## 3.4 SharePoint palvelimen hallinta

SharePoint 2010:een on lisätty mahdollisuus hallita palvelinta uuden PowerShell osan kautta. Toinen hallintatapa on käyttää keskushallintasivua. PowerShell tarjoaa automatisoidun tavan hallita SharePoint-palvelinta sekä sitä voidaan laajentaa kolmansien osapuolien ohjelmilla. PowerShell muodostaa tehokkaan ja nopean reitin hallita SharePoint toimintoja. SharePointin kanssa käytetään PowerShell versiota kaksi ja se muistuttaa toiminnoiltaan Linux komentoriviä. PowerShell on vakiona Windows Server 2008 R2 ja Windows 7 käyttöjärjestelmissä. Samoin myös keskushallintasivut (Central Administration) ovat kokeneet suuria muutoksia niin järjestyksen kuin suunnittelun suhteen. Uudistuksen myötä hallintasivuista ovat tulleet selkeät ja helppokäyttöiset. SharePoint palvelimen asennuksen loppuvaiheessa määritetään keskushallintasivun portti sekä tunnistautuminen. Tämä portti on hyvä määritellä yleisen porttialueen ulkopuolelle (0-1023), jolloin parannetaan tietoturvaa.

Hallintasivusto, joka on esitetty kuvassa 10, sisältää seitsemän pääkohtaa: ohjelmistohallinta, tarkkailu, turvallisuus, yleiset ohjelma-asetukset, järjestelmäasetukset, varmuuskopiointi ja palautus sekä päivitys ja migraatio.

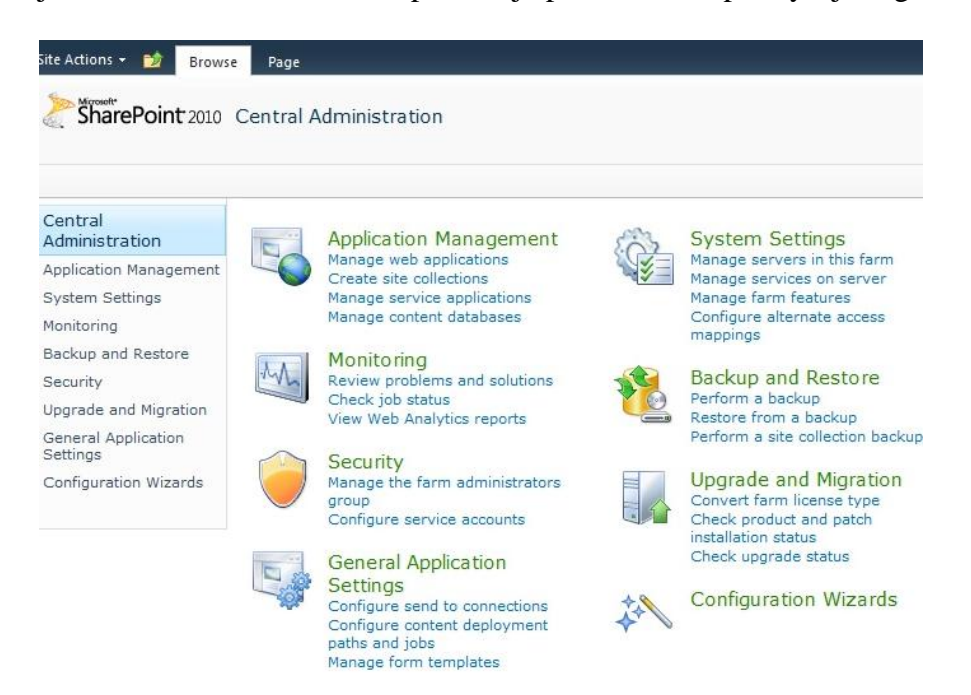

## Kuva 10 hallintasivusto

Jokaisen kategorian alta löytyy helposti kaikki toiminnot, joista seuraavaksi muutamat esimerkit.

- Ohjelmistohallinta pitää sisällään Web-sovelluksien -, sivustojen -, palveluiden – ja sisältötietokannan hallintatyökalut.
- Tarkkailu sisältää ajastetut työt ja raporttitoiminnot.
- Turvallisuudesta löytyy käyttäjähallinta vaihtoehdot palvelutileille, jakeluryhmille sekä tiedonhallintasäännöt.
- Yleiset ohjelma-asetukset sisältävät SharePoint palvelinfarmitason asetukset sekä InfoPath palvelun -, SharePoint Designer- ja raportointipalvelun asetukset.
- Järjestelmäasetukset tarjoavat linkit palvelimelle sekä palveluiden hallintasivun, jossa voidaan konfiguroida sähköpostiin ja kännykkään liittyviä palveluita.
- Varmuuskopiot ja palautukset sivun alta voidaan hoitaa tietojen varmistus ja palautus.
- Päivitys ja migraatio kohdassa voidaan tarkistaa lisenssit ja päivittää sisältötietokannat.
- 3.5 Sähköpostin asetukset

SharePointin kanssa pystytään käyttämään laajasti hyväksi sähköposti ja Exchange-kalenteri toimintoja. SharePoint voi vastaanottaa sisältöä sähköpostitse ja järjestää sen luetteloihin ja kirjastoihin. SharePointissa on ominaisuus, jolla voidaan asettaa sähköpostijärjestelmä tuomaan kaikki saapuneet sähköpostit SharePointissa olevaan pudotuskansioon. Sähköpostiasetukset löytyvät hallintasivustolta järjestelmäasetukset otsikon alta, johon asetetaan lähtevän ja saapuvan sähköpostin tilitiedot. Tämän jälkeen käyttäjä voi määrittää erilliset osoitteet luetteloihin ja kirjastoihin. Lisäksi käyttäjät pystyvät lähettämään viestejä suoraan SP keskustelualueelle ja vastaanottamaan viestit sieltä. (McKenna ym. 2011, 110.)

## 4 YHTEENVETO

Kaikkien asennusvaiheiden jälkeen on aika katsoa eri osien toiminta ja testata osien toimivuus ja tutustua sisällön vientiin palvelimelle.

## 4.1 Testisivuston luonti

SharePoint-alustan asennuksen jälkeen voidaan ryhtyä luomaan sisältöä järjestelmään. Ennen tätä täytyy kuitenkin luoda sivustoa varten Websovellus, joka pyörittää kyseistä sivustoa. Web-sovellusta luotaessa on hyvä nimetä se kuvaavasti sekä antaa sille uniikki portti, muuten asetukset voivat olla vakiot. Web-sovelluksen luonti onnistuu hallintasivuston kautta sekä PowerShelliä käyttäen. Sivustoa luotaessa valitaan mihin Websovellukseen sivusto halutaan kiinnittää. Opinnäytetyön tuloksena syntyi liitteistä löytyvät ohjeet, kuinka sivusto luodaan ja poistetaan.

## 4.1.1 Käyttöoikeudet

SharePoint antaa mahdollisuudet hallita käyttöoikeusresursseja laajasti monella tasolla. Niitä voidaan hallita pienintäkin objektia myöden, kuten esimerkiksi listan yksittäisen tiedoston käyttöoikeutta. Yrityksen kannalta SharePoint tarjoaa joustavat ratkaisut hallita käyttöoikeuksia eri tasolla, jolloin sisältöä pystytään helposti tarjoamaan myös ulkopuolisille käyttäjille. Sivustot rakentuvat hierarkkisesti, joten ne perivät käyttöoikeudet ylemmältä tasolta. Käyttöoikeuksia pystytään hallitsemaan käyttäjä- ja ryhmätasolla. SharePoint sisältää valmiiksi käyttöoikeustasoja, jotka ovat järjestelmätili, tarkastelija, jäsen, omistajat ja vierailijat. Käyttäjät ja ryhmät voidaan tuoda helposti joko palvelimesta tai Active Directorysta. Yrityksen työntekijöiden AD-käyttäjätunnukset voidaan tuoda SharePointiin helposti ryhmien kautta ja määrittää heille sopivat käyttöoikeustasot. Myös esimerkiksi yrityksen yhteistyökumppanille voidaan antaa tarkasteluoikeudet, jolloin hän pääsee näkemään sisältöä, mutta ei voi muokata sitä.

## 4.1.2 Dokumenttien lisääminen ja hallinta

Sisällön tuominen SharePointiin onnistuu monilla tavoilla, kuten sähköpostilla, asiakasohjelmilla tai valintanauhan kautta. Sisältöä pystytään luomaan suoraan myös SharePointin sisältämien työkalujen avulla kuten Excel. Kohteen lisääminen luetteloon tai tiedoston lisääminen kirjastoon edellyttää, että käyttäjällä on luettelon tai kirjaston Osallistuja-oikeudet.

SharePointin yksi vahvoja puolia on versioiden seuranta. Jos luettelo tai kirjasto on määritetty seuraamaan versioita, voit tarvittaessa palauttaa vanhan version ja tarkastella muutosten versiohistoriaa. Kun versioita seurataan, kohteiden tai tiedostojen ja niiden ominaisuuksien muutokset tallentuvat. Tämä helpottaa sisällön hallintaa muokkausten edetessä, jolloin pystytään palauttamaan aiempia versioita. Versiotiedoista on hyötyä etenkin, kun samassa projektissa on mukana useita henkilöitä tai kun tiedot käyvät läpi useita kehitys- ja tarkistusvaiheita.

Luetteloiden, kirjastojen ja sivustojen sisältöä pystytään hallitsemaan ja laajentamaan usealla eri tavalla. Osa toiminnoista auttaa työryhmää etsimään tietoja sekä käsittelemään niitä tehokkaasti, osa taas hallitsemaan tietojen käyttöä ja käyttöoikeuksia. /1/

## 4.1.3 SharePoint alustan toteutus

Työskennellessä opinnäytetyön parissa muodostui kuva, että SharePoint on mahdollista toteuttaa karkeasti ottaen kahdella tapaa, suoraan sellaisenaan tai räätälöitynä. Muokattuna ratkaisuna SharePointin päälle voidaan tehdä muutoksia tai lisätoiminnallisuuksia, kuten varustaa yrityksen extranet-sivustot logoilla ja integroida ne muihin järjestelmiin. Valmis ratkaisu sisältää ainoastaan SharePointin toiminnallisuudet. Tätä valmista ratkaisuakin pystytään helposti mukauttamaan yrityksen tarpeisiin ilman sovelluskehitystä, kuten lisäämään lomakkeita InfoPathilla tai tuomalla valmiita sivustoja järjestelmään.

Kerron tässä esimerkin lisätoiminnallisuuden käyttöönotosta, jossa liitetään valmis HelpDesk-mallisivusto SharePointiin viiden vaiheen kautta. Mallisivusto on englanninkielinen, mutta se voidaan liittää toisenkieliseen pohjasivustoon. Ensin luodaan hallintasivustolla uusi Web-sovellus, jolle annetaan nimi ja Web-osoite. Seuraavaksi luodaan tämän uuden Websovelluksen alle uusi sivusto ja valitaan sivustotyypiksi työryhmäsivusto. Kolmannessa vaiheessa avataan uusi sivusto ja mennään tämän asetuksista löytyvään ratkaisut-sivulle. Valintanauhasta löytyy lataa ratkaisu ja valitaan haluttu ratkaisu sekä lopuksi aktivoidaan se. Viimeisessä vaiheessa luodaan HelpDesk-sivusto pohjasivustolle valitsemalla sivustomalleista mukautettu – HelpDesk ja annetaan tälle osoite. /8/

## 4.2 Johtopäätöksiä

Opinnäytetyön tarkoituksena oli kartoittaa SharePoint 2010:n mahdollisuuksia laajasti ja koostaa tästä materiaalista ohjeistus, jonka pohjalta yritys voi miettiä oman SharePoint – alustan käyttöönottoa. Työssä tutkin ohjelmistoalustan asettamia vaatimuksia, jotka ovat huomioitava suunnittelussa. Ennen opinnäytetyötä en ollut koskaan käyttänyt SharePoint alustaa, joten osa ajasta meni perustoimintojen opetteluun, mutta hyvien ohjeiden myötä perustoiminnot löytyivät helposti.

Opinnäytetyön liitteenä valmistui SharePointin asennusohjeiden lisäksi aloitusopas, jolla kokematon käyttäjä pystyy aloittamaan SharePointin käytön. Työn aikana huomasin, että SharePoint voidaan ottaa käyttöön monin eri tavoin, mutta suunnittelun tärkeys korostui pidemmälle edetessä. Materiaalia SharePointista ja siihen liittyvistä osista löytyi monipuolisesti kirjoista videoihin. SharePointin avulla yritys pystyy keskittämään viestintää yhden paikan alle. Dokumenttien hallintaan SP on oiva työkalu monien omaisuuksiensa johdosta; versioiden hallinta, keskitetty tallennus ja pääsy tietoihin helposti kaikkialta.

## 4.3 Jatkosuunnitelmat

SharePoint – alustaan voidaan liitää laajasti monia palveluita ja ominaisuuksia, jotka ovat tutustumisen arvoisia, kuten esimerkiksi Forefront tietoturvaosa. Toisaalta SharePoint sisältää niin monia eri toimintoja, joiden tutkiminen vie aikaa, mutta perustoimintojen hyvä hallitseminen alkuun olisi tärkeää.

## LÄHTEET

Emer McKenna, Kevin Laahs & Veli-Matti Vanamo, P.2011. Sharepoint 2010 all-in-one for dummies Indianpolis: Wiley Publishing.

/1/ SharePoint Server 2010:n perustoiminnot, 2011, Viitattu 6.4.2011, http://office.microsoft.com/fi-fi/sharepoint-server-help/sharepoint-server-2010-n-perustoiminnot-HA101839175.aspx

/2/ Hardware and software requirements SharePoint Server 2010, 2011, Viitattu 3.3.2011, http://technet.microsoft.com/en-us/library/cc262485.aspx

/3/ Windows Server 2008, 2011, Viitattu 3.3.2011 http://fi.wikipedia.org/wiki/Windows\_Server\_2008

/4/ Internet Information Services, 2011, Viitattu 10.3.2011 http://fi.wikipedia.org/wiki/Internet\_Information\_Services

/5/ .Net Framework, 2011, Viitattu 10.3.2011 http://fi.wikipedia.org/wiki/.NET\_Framework

/6/ Microsoft SQL Server 2008 R2, 2011, Viitattu 10.3.2011 http://www.moonsoft.fi/products/000587.aspx

Kuva 1, 2011, Viittatu 12.3.2011 http://blogs.msdn.com/blogfiles/performancepoint/WindowsLiveWriter/D eployingPerformance-Point2010SouptoNuts\_DDCC/Topology\_thumb\_4EF19788\_2.jpg

/7/ Omassa sivustossa ja profiilissa jaettujen tietojen hallinta, 2011, Viitattu 25.3.2011 http://office.microsoft.com/fi-fi/sharepoint-server-help/omassa-sivustossaja-profiilissa-jaettujen-tietojen-hallinta-HA010378254.aspx?CTT=5&origin=HA101839175

/8/ Valmiita SharePoint-sivustopohjia, 2011, Viitattu 5.5.2011 http://www.techsolutions.net/Blog/tabid/65/EntryId/18/Fab-40-for-Sharepoint-Foundation.aspx

## UUDEN SIVUSTON LUONTI Liite 1

Uusi sivusto voidaan luoda kokonaan tyhjälle pohjalle tai hierarkkisesti toisen sivuston alaisuuteen. Tässä mallissa käydään läpi molemmat tapaukset, ensin käydään läpi kokonaan uuden sivuston luonti.

SharePoint 2010 Central Administration

1. Uuden sivuston luonti onnistuu keskushallintapaneelista (Central Administration) löytyvän Create site collections linkin kautta. Valitse Create site collections.

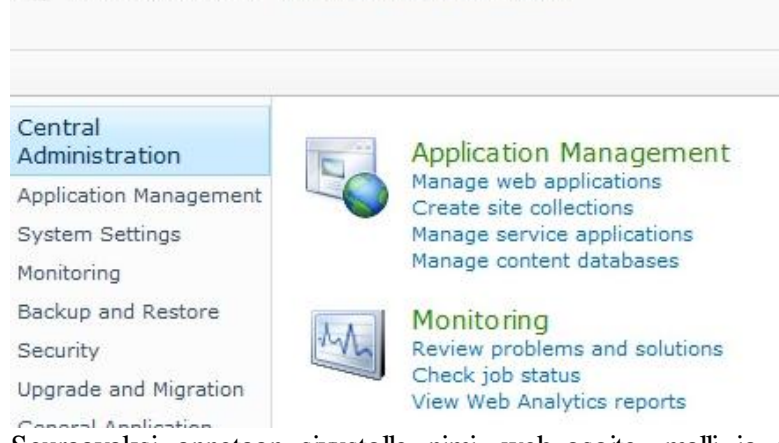

2. Seuraavaksi annetaan sivustolle nimi, web-osoite, malli ja pääkäyttäjä, lopuksi painetaan ok ja palvelin luo sivuston.

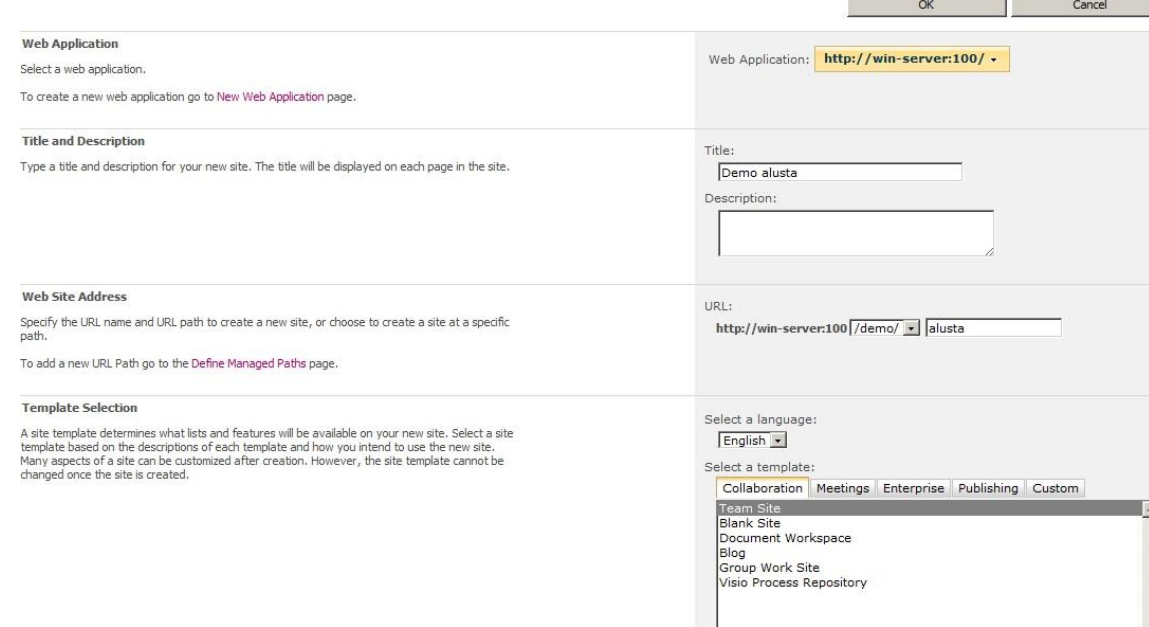

Sivuston luonti toisen sivuston alaisuuteen

- 1. Siirry sivustolle johon haluat luoda uuden alisivuston.
- 2. Valitaan sivuston toiminnot valikosta Uusi sivusto.

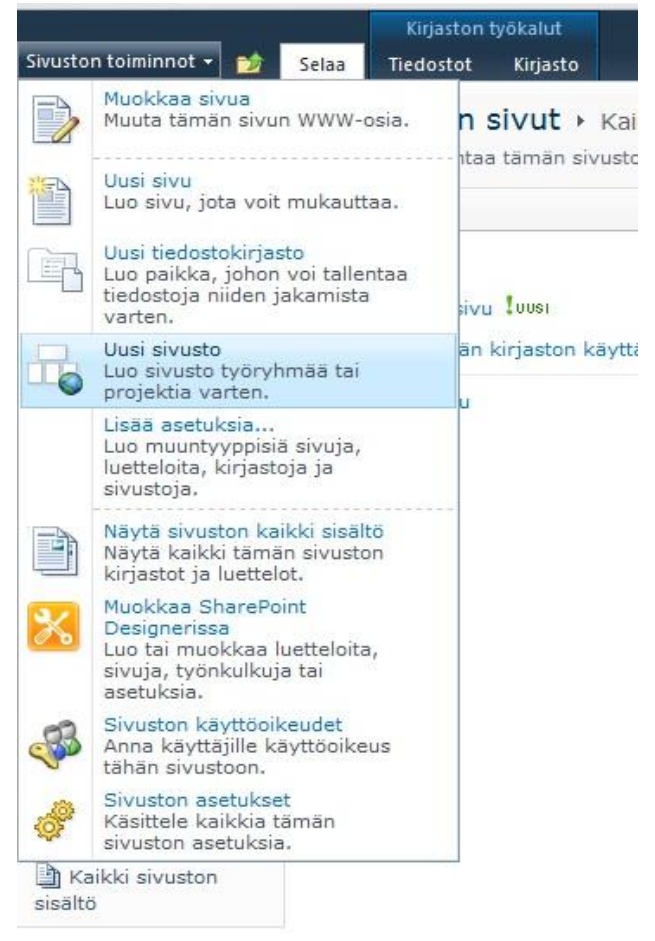

3. Valitse sivustolle nimi, web-osoite ja malli, lopuksi painetaan ok ja palvelin luo sivuston.

## UUDEN SIVUN LUONTI Liite 2

- 1. Luodaan sivuston alle uusi sivu (Demo sivustolle), ensin siirry halutulle sivustolle.
- 2. Valitaan sivuston toiminnot valikosta uusi sivu.

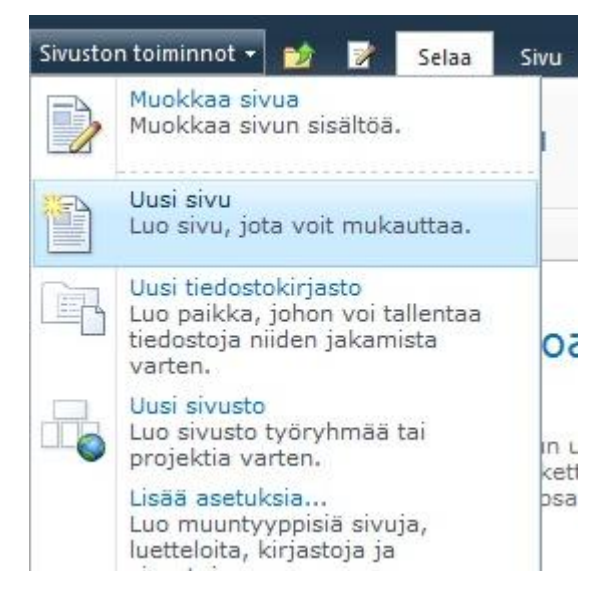

3. Valitaan sivulle nimi ja painetaan luo.

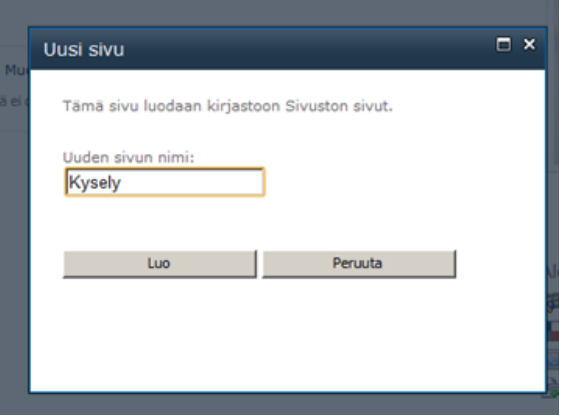

## DOKUMENTTIEN LISÄÄMINEN DOKUMENTTIKIRJASTOON Liite 3

- 
- 1. Valitaan ensin paikka johon dokumentti halutaan lisätä ja painetaan lisää dokumentti.

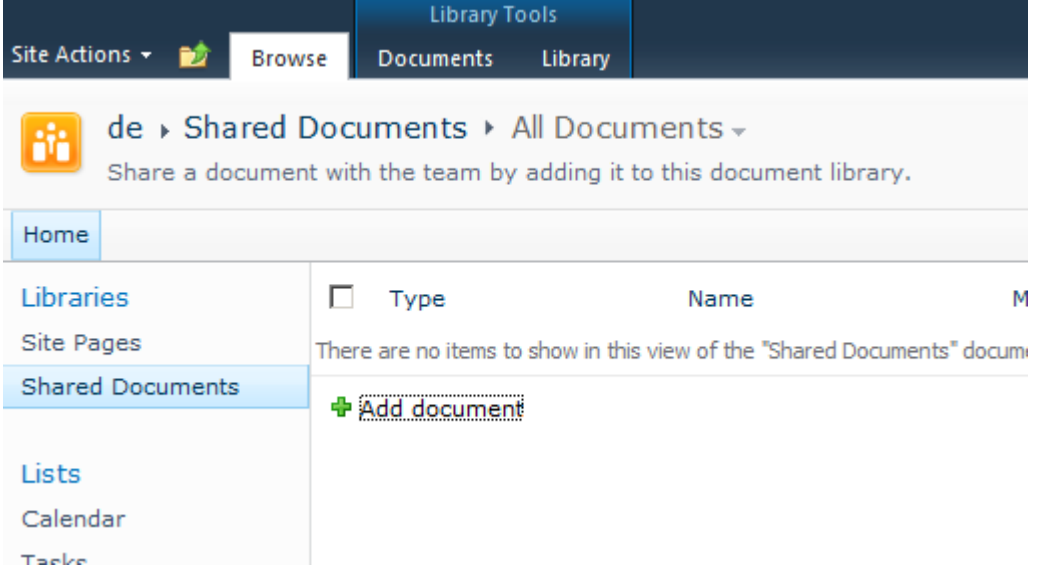

2. Valitaan haluttu dokumentti painikkeen selaa takaa ja lopuksi painetaan ok. Kerralla voidaan lisätä useampi tiedosto painamalla vie monta tiedostoa.

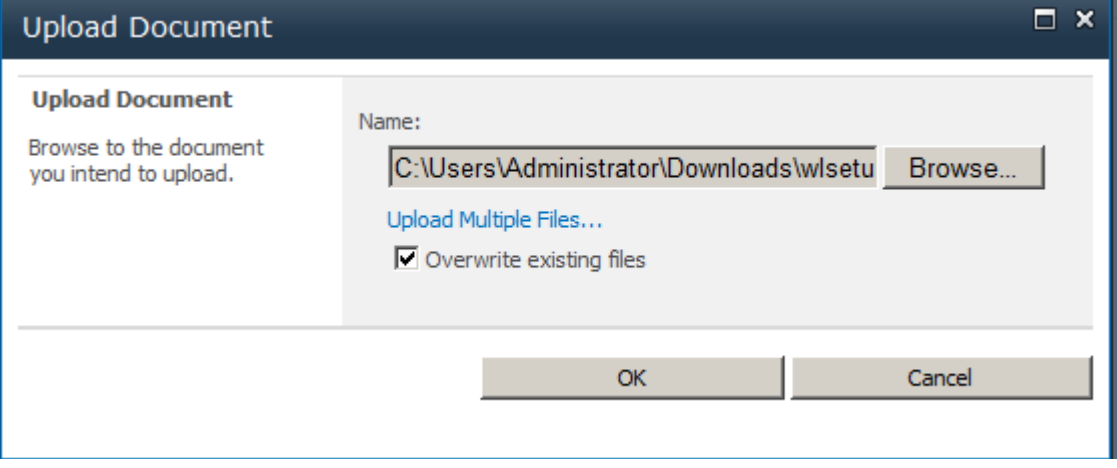

## DOKUMENTIN POISTO DOKUMENTTIKIRJASTOSTA Liite 4

1. Valitaan poistettavat dokumentit laittamalla ruksi vasemmalle laatikkoon.

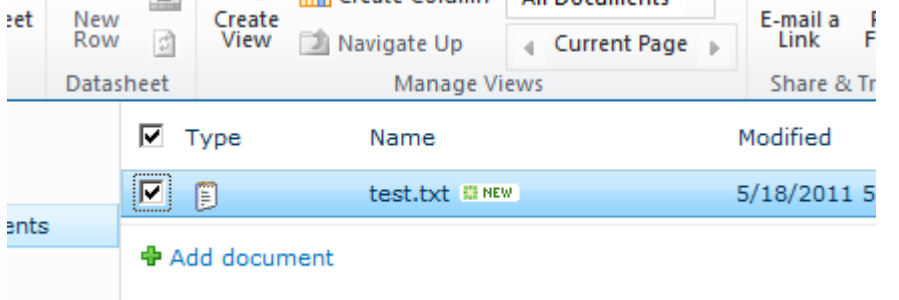

2. Viedään hiiri tiedoston nimen oikealle puolelle, jolloin aukaistaan alas vetovalikko ja valitaan poista.

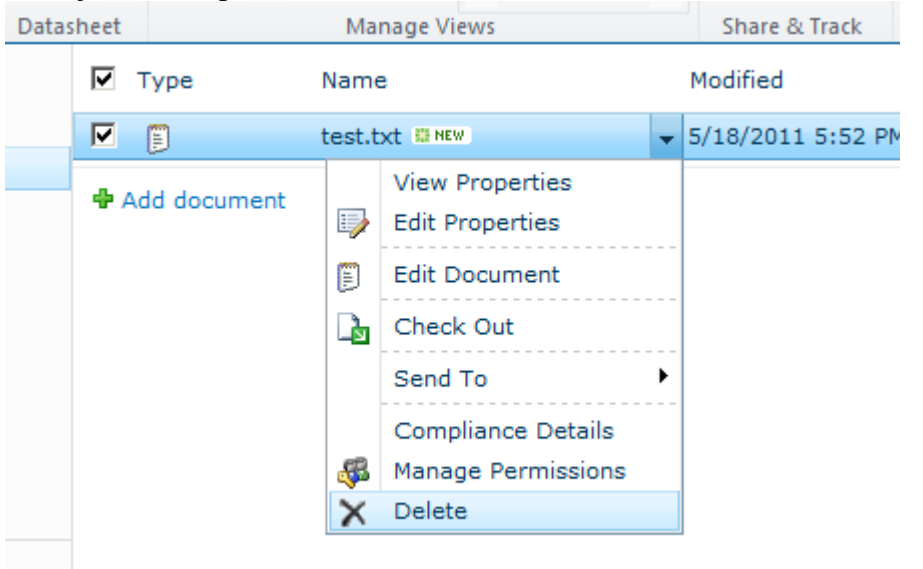

## SIVUN POISTO Liite 5

1. Siirrytään sivuston sivut linkin kautta poistamaan haluttu sivu sivustolta.

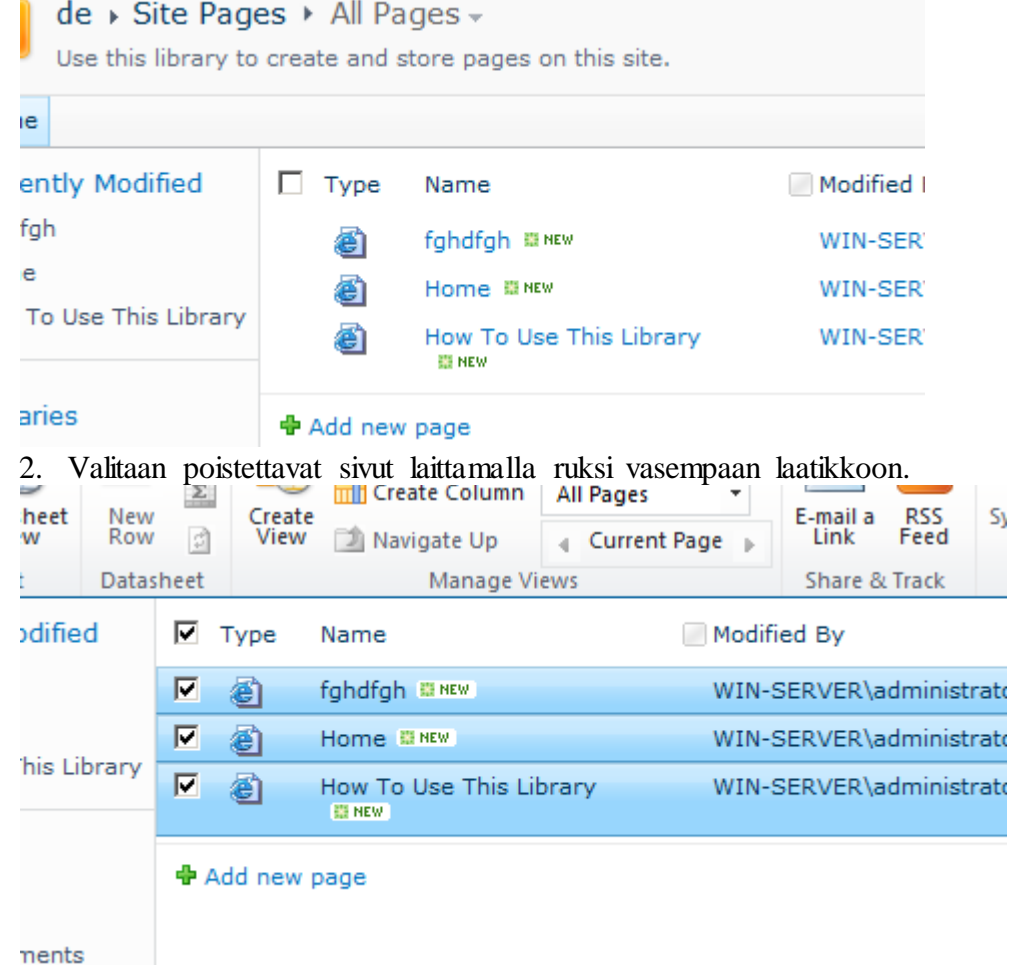

3. Poistetaan sivut menemällä sivun nimen oikealle puolelle aukeavaan alasvetovalikkoon ja valitaan poista.

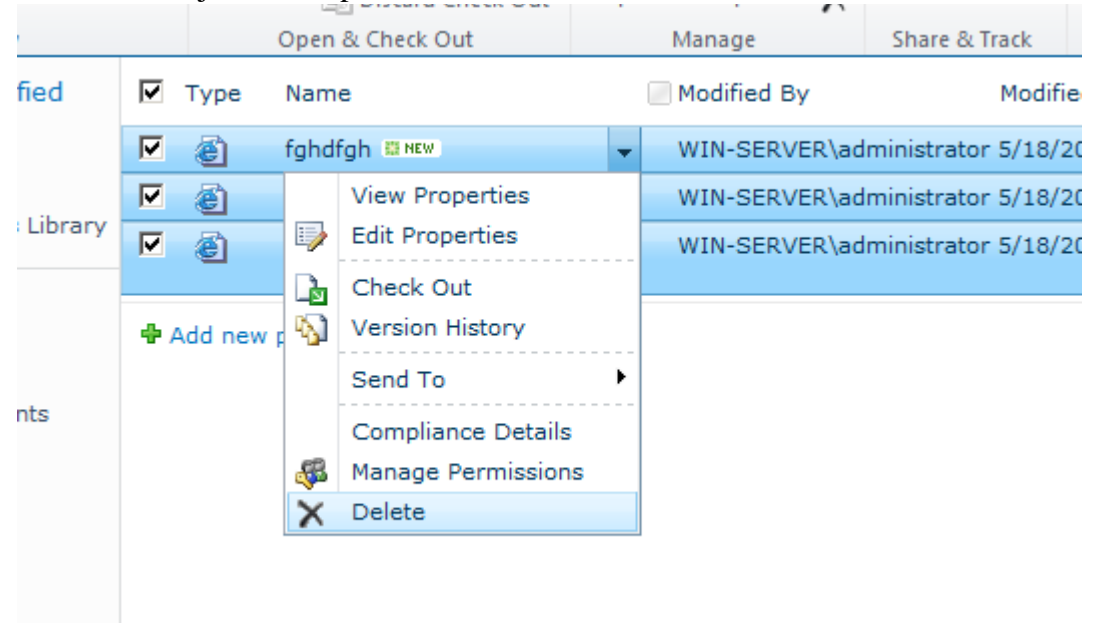

#### SIVUSTON POISTO Liite 6

 $\begin{pmatrix} \ddots \end{pmatrix} \qquad \forall i$ 

1. Avataan hallintasivusto ja mennään ohjelmistonhallintaan (Application Management).

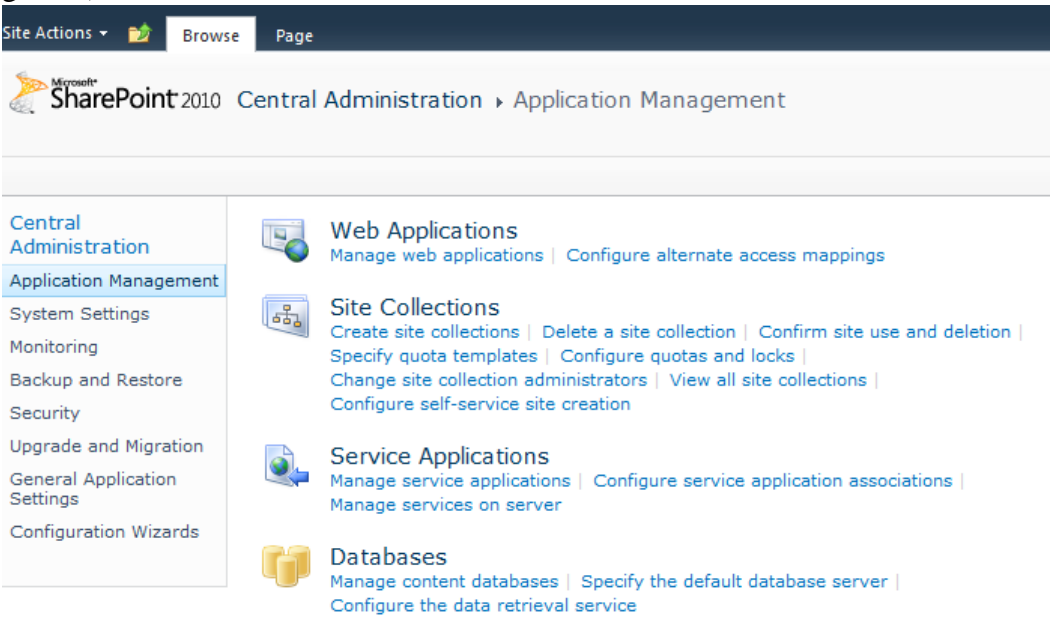

# 2. Seuraavaksi valitaan poistettava sivusto (Delete site collection).<br>
antral Administration > Delete Site Collection

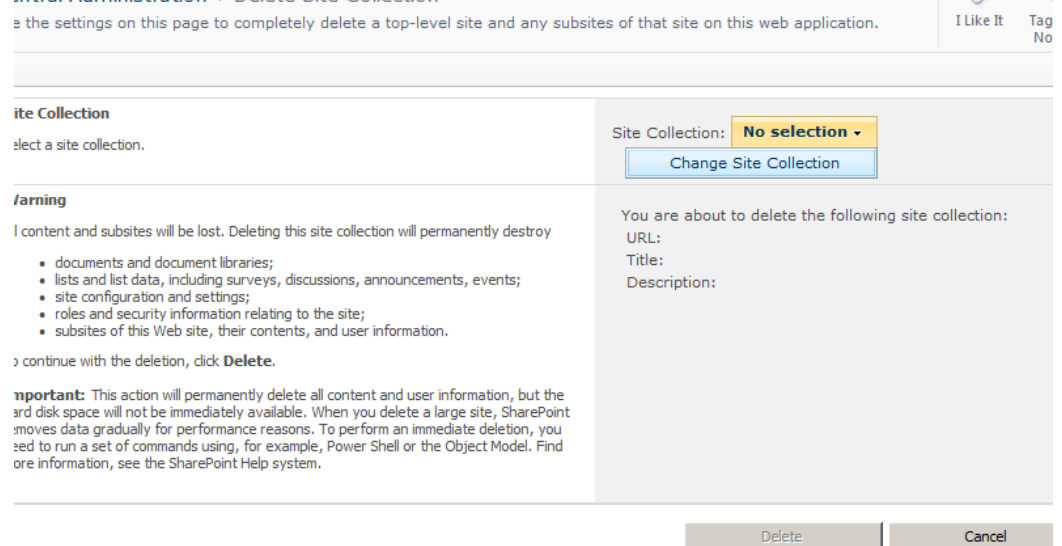

## 3. Valitaan haluttu sivusto ja lopuksi painetaan poista.

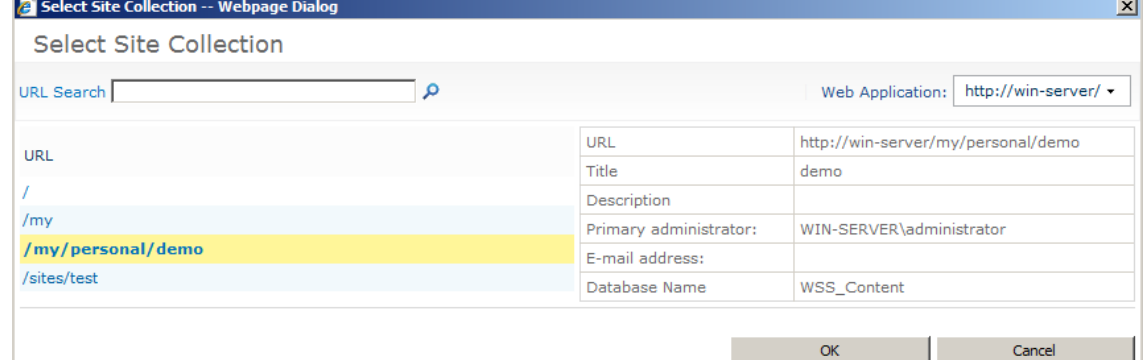